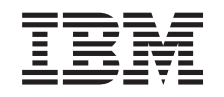

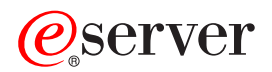

iSeries Rendszeridő kezelés *V5R3*

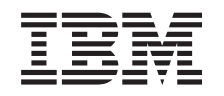

# ERserver

iSeries Rendszeridő kezelés *V5R3*

### **Megjegyzés**

Az információk és a tárgyalt termék használatba vétele előtt olvassa el a ["Megjegyzések"](#page-42-0) oldalszám: 37 helyen leírtakat.

### **Második kiadás (2005. augusztus)**

Ez a kiadás az Operating System/400 (5722-SS1) V5R3M0 kiadására, illetve minden ezt követő változatra és módosításra vonatkozik mindaddig, amíg az újabb kiadások ezt másképp nem jelzik. Ez a változat nem fut minden csökkentett utasításkészletű (RISC) rendszeren és CISC modellen.

# **Tartalom**

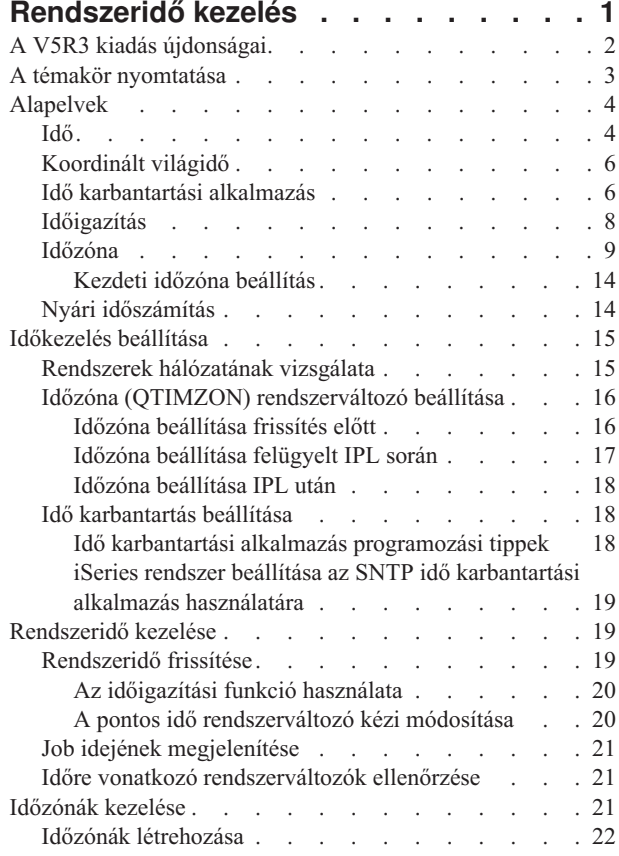

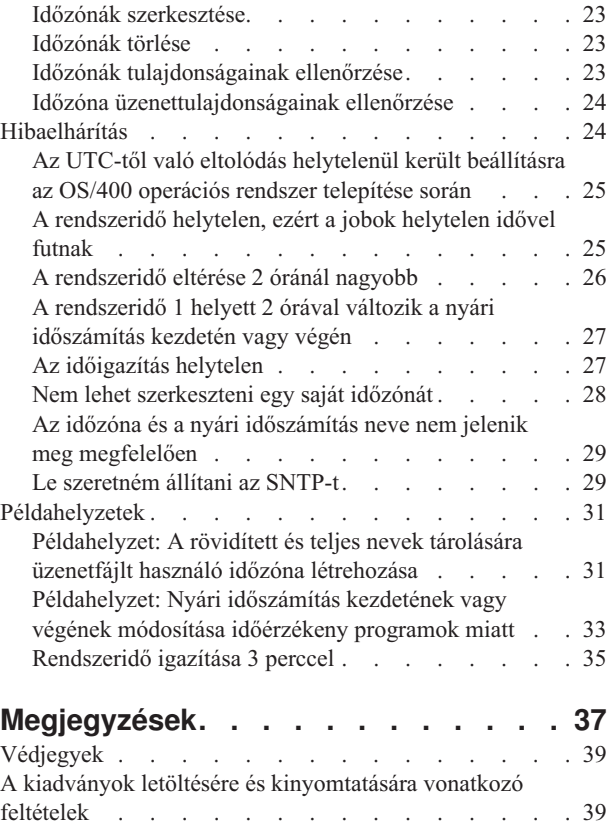

# <span id="page-6-0"></span>**Rendszeridő kezelés**

A rendszeridő kezelése az iSeries(TM) szerver idejének kezelését teszi lehetővé. Az iSeries navigátor időkezelési összetevőjével érhetők el az időzónákra és időbeállításra vonatkozó funkciók. Az időkezelés ezzel a két funkcióval biztosítja a szerver pontos idejének és időzónájának beállítását. Emellett megadható a pontos idő karbantartására használt szoftver, amely a rendszer idejét egy külső időforráshoz igazítja.

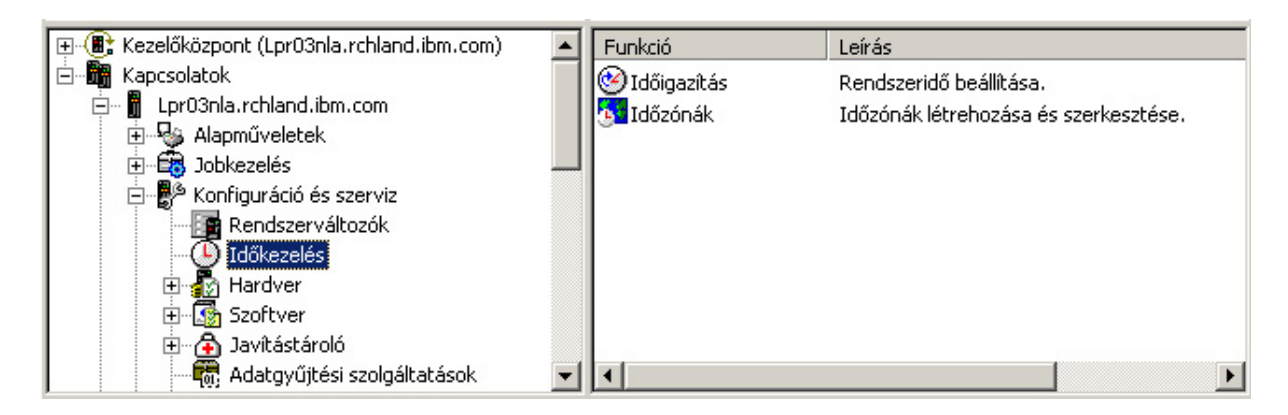

Az időzóna funkció teszi lehetővé a rendszer által használt időzóna meghatározását. A rendszerrel szállított számos időzóna leírás használata mellett saját időzóna létrehozására is lehetőség van. Az időzóna beállításokhoz annak megadása is hozzátartozik, hogy a rendszer figyelembe vegye-e a nyári időszámítást vagy sem. Ha a nyári időszámítás figyelembe van véve, akkor a rendszer automatikusan állítja át a rendszeridőt a nyári időszámítás kezdetén és végén.

Az időigazítási funkció lehetővé teszi a rendszeridő igazítását az időigazítás kézi elindításával. Emellett lehetőség van olyan időkarbantartási alkalmazások kiválasztására is, amelyek folyamatosan összhangban tartják a rendszer idejét egy külső időforrással.

Az idő kezelése az iSeries navigátor feladatainak felhasználásával a weben keresztül is lehetséges. Ezáltal az időkezelés funkciói web böngészőn keresztül is elérhetővé válnak. További információkat az iSeries navigátor webes feladatok című témakörben talál.

Az időkezelésről további információkat az alábbi témakörökben talál:

#### **"A V5R3 kiadás [újdonságai"](#page-7-0) oldalszám: 2**

Ebben a témakörben található az időkezelés terén történt jelentős továbbfejlesztések leírása. Az időkezelés a V5R3 kiadás újdonsága.

#### **"A témakör [nyomtatása"](#page-8-0) oldalszám: 3**

Ebből a témakörből érheti el az időkezelési témakör PDF változatát. A PDF változat megkönnyíti a teljes témakör kinyomtatását.

#### **["Alapelvek"](#page-9-0) oldalszám: 4**

Az időkezelési funkció használatba vétele előtt nagyon fontos az időkezeléssel kapcsolatos alapelvek megismerése. Ebben a témakörben ismerkedhet meg az időkezeléssel, illetve ennek az üzleti környezetre gyakorolt hatásával.

#### **["Időkezelés](#page-20-0) beállítása" oldalszám: 15**

Ez a témakör tekinti át a rendszerek időzónáinak megadását és az időigazítási alkalmazások használatát. A témakör segítségével a következő tevékenységeket sajátíthatja el:

v A rendszer megfelelő időzónájának vagy időzónáinak meghatározása.

- <span id="page-7-0"></span>v A szoftver- és hardverkövetelmények teljesítésének meghatározása.
- v A rendszer időzónájának megadására vonatkozó információk keresése.
- v Az idő karbantartási alkalmazások megadására vonatkozó információk keresése.

#### **["Rendszeridő](#page-24-0) kezelése" oldalszám: 19**

Ez a témakör írja le a rendszeridő helyes kezelését.

#### **"Időzónák kezelése" [oldalszám:](#page-26-0) 21**

Ez a témakör írja le az időzónák hatékony használatát. Az időzóna rendszerváltozó beállítása mellett itt ismerheti meg az időzónák létrehozásának és szerkesztésének módját is.

#### **["Hibaelhárítás"](#page-29-0) oldalszám: 24**

Ez a témakör foglalkozik a lehetséges hibák elhárításával. A témakör számos problémát felsorol, amelyekhez megadja a helyreállítási lépéseket is.

### **["Példahelyzetek"](#page-36-0) oldalszám: 31**

Ez a témakör mutatja be néhány lehetőséget az időzónák használatára és az idő beállítására az időkezelés segítségével. A példahelyzetek valós szituációkat, és ezek megvalósítását írják le.

# **A V5R3 kiadás újdonságai**

A V5R3 kiadásban az iSeries navigátor Konfiguráció és szerviz összetevőjébe bekerültek a rendszeridő kezelésére vonatkozó funkciók. Ezek az időzónák kezelését és a rendszeridő beállítását teszik lehetővé. Néhány kiemelésre érdemes szolgáltatás:

- v Minden rendszerhez külön időzóna állítható be.
- v Meghatározható egy rendszeridő karbantartási alkalmazás, amellyel a rendszeróra összhangban tartható egy külső időforrással.
- v Mostantól nincs szükség a pontos idő beállítására a nyári időszámítás kezdetén és végén. Ha a rendszer aktuális időzónája alkalmaz nyári időszámítást, akkor a rendszeróra automatikusan átállításra kerül a nyári időszámítás kezdetén és végén.
- v Mostantól nincs szükség a koordinált világidőtől számított eltérés (QUTCOFFSET) rendszerváltozó beállítására. Az értéket az időzóna (QTIMZON) rendszerváltozóban beállított időzóna tulajdonságai határozzák meg.

A rendszeridő kezelés eléréséhez bontsa ki az iSeries navigátor **Kapcsolatok** —> *szerver* —> **Konfiguráció és szerviz** —> **Rendszeridő kezelés** kategóriáját. Ezután jelennek meg az időzónák és a rendszeridő beállítására vonatkozó lehetőségek.

Emellett az iSeries navigátor rendszeridő kezelési összetevője web böngészőből is elérhető. Ily módon az időzóna és rendszeridő beállítási funkciók lényegében bárhonnan elérhetővé válnak. A rendszeridő kezelés webes eléréséről további információkat az iSeries navigátor webes feladatok című témakörben talál.

### **Új időzóna funkció**

Mostantól lehetőség van az iSeries szerver időzóna tulajdonságainak meghatározására. A rendszerrel együtt szállított időzónák valamelyikének kiválasztása mellett saját időzóna is meghatározható. Az időzóna beállításakor a rendszer automatikusan átállítja a rendszeridőt a nyári időszámításnak megfelelően, amennyiben az időzóna alkalmaz nyári időszámítást. Minden rendszer saját időzóna beállítással rendelkezhet. Ennek megfelelően egy fizikai rendszeren több időzóna is jelen lehet, amennyiben partíciói eltérő időzónákra vannak beállítva.

Ha van telepítve korábbi OS/400<sup>(R)</sup> változat, és az OS/400 V5R3 vagy újabb változatára hajt végre frissítést, akkor érdemes "Időzóna beállítása frissítés előtt" [oldalszám:](#page-21-0) 16. Az időzónának a frissítés előtti beállításakor a rendszeróra azonnal a telepítés után helyesen lesz beállítva. Ellenkező esetben elképzelhető, hogy a rendszeridő kezdeti beállítása nem lesz megfelelő. Ha már telepítette az új kiadást, akkor nézze meg az "Időzóna beállítása IPL után" [oldalszám:](#page-23-0) 18 című témakört.

<span id="page-8-0"></span>Ha nincs telepítve korábbi OS/400 kiadás, akkor az időzóna rendszerváltozója egy felügyelt IPL során, illetve az IPL után az iSeries navigátorban is beállítható. A rendszeridő helyességének, illetve a jobok megfelelő futtatási időpontjának biztosítása érdekében az időzóna rendszerváltozót minél hamarabb be kell állítani.

### **Új időbeállítási funkció**

A V5R3 előtt a rendszeridő kisebb változásai az aktuális idő új értékre cserélésével jártak. A rendszeridő az iSeries navigátor Dátumra és időre vonatkozó rendszerváltozóinak Idő kategóriájában található. A rendszeridő mező módosításakor problémák léphetnek fel, mivel a módosítás előtt és után a rendszeridőt lekérdező jobok úgy fogják látni, mintha az idő előre- vagy hátraugrott volna. Mostantól az időbeállítás történhet úgy is, hogy az idő fokozatosan lassul vagy gyorsul a kívánt pontos idő eléréséhez. Az időbeállítás megkezdéséről a ["Rendszeridő](#page-24-0) frissítése" [oldalszám:](#page-24-0) 19, a rendszeridő beállításáról általánosságban az ["Időigazítás"](#page-13-0) oldalszám: 8 című témakörben talál további információkat.

Időigazítás végzéséhez az OS/400 V5R3 vagy újabb változatát kell futtatni V4R5 vagy újabb hardveren.

### **Új rendszeridő karbantartási támogatás**

A rendszer ideje külső időforráshoz igazítható az OS/400 részét képező Egyszerű hálózati időprotokoll (SNTP) alkalmazással vagy más hasonló alkalmazással. Az OS/400 részét képező SNTP rendszeridő karbantartási alkalmazás használatához az OS/400 V5R3 vagy újabb változatát kell használni V4R5 vagy újabb hardveren.

### **Új dátum és idő rendszerváltozó**

Az iSeries navigátor felületen a rendszerdátum (QDATE) és a pontos idő (QTIME) rendszerváltozók nem változtak. Ezek azonban a karakteres felületen egy rendszerváltozóban kerültek összevonásra, amelynek neve QDATETIME. Ha a dátum vagy idő rendszerváltozót a karakteres felületen kezeli, akkor a QDATE és QTIME helyett a QDATETIME rendszerváltozót kell használni. A QDATE és QTIME rendszerváltozó továbbra is használható a karakteres felületen, így szükség esetén dátumhoz és pontos időhöz külön-külön is hozzáférhet. A QDATE és QTIME rendszerváltozókat csak az értékek lekérdezésére használja, a dátum vagy idő beállításához a QDATETIME rendszerváltozót használja. Ez biztosítja, hogy a rendszerváltozók ne ütközzenek egymással.

### **A témakör nyomtatása**

A témakör PDF változatának megtekintéséhez vagy letöltéséhez válassza ki a [Rendszeridő](rzati.pdf) kezelés hivatkozást (megközelítőleg 550 KB).

Az alábbi kapcsolódó témaköröket nézheti meg vagy töltheti le:

- Rendszerváltozók
- SNTP

### **PDF fájlok mentése**

A PDF fájl mentése a munkaállomáson megjelenítés vagy nyomtatás céljából:

- 1. Kattintson a jobb egérgombbal a PDF hivatkozásra a böngészőben (a fenti hivatkozás).
- 2. Internet Explorer használata esetén válassza az előugró menü **Cél mentése másként...** menüpontját. Netscape Communicator használatakor válassza az előugró menü **Hivatkozás mentése másként...** menüpontját.
- 3. Válassza ki a könyvtárat, amelybe a PDF fájlt menteni kívánja.
- 4. Kattintson a **Mentés** gombra.

### **Adobe Acrobat Reader letöltése**

A PDF fájlok megjelenítéséhez és nyomtatásához az Adobe Acrobat Reader szükséges. A program az [Adobe](http://www.adobe.com/products/acrobat/readstep.html)

[webhelyről](http://www.adobe.com/products/acrobat/readstep.html) (www.adobe.com/products/acrobat/readstep.html) tölthető le.

# <span id="page-9-0"></span>**Alapelvek**

Az időkezelési funkció használatba vétele előtt érdemes megismerkedni a következő fogalmakkal:

### "Idő"

Ebben a témakörben találja az időre vonatkozó alapelveket. Itt megtalálja az idő fogalmának áttekintését, illetve az iSeries szerver idejére vonatkozó további alapelvek leírását. Az idővel kapcsolatos alábbi fogalmak kerülnek sorra: rendszeridő, job idő, koordinált világidő (UTC), UTC-től való eltérés és időzóna.

### ["Koordinált](#page-11-0) világidő" oldalszám: 6

Ebből a témakörből ismerheti meg a koordinált világidőt. Itt találja az UTC eredetét, illetve az UTC és a rendszer kapcsolatát.

"Idő [karbantartási](#page-11-0) alkalmazás" oldalszám: 6

Ez a témakör írja le az idő karbantartási alkalmazások működését. Emellett leír egy SNTP alapú idő karbantartási alkalmazást használó példakörnyezetet is.

### ["Időigazítás"](#page-13-0) oldalszám: 8

Ez a témakör ismerteti az időigazítást. Megtudhatja, hogyan állítják be automatikusan az időt az idő karbantartási alkalmazások, és hogyan végezhet saját kezűleg időigazítást a rendszeridőn. A témakör emellett leírja, mi a különbség az időigazítás és a pontos idő rendszerváltozó kézi beállítása között, illetve hogy miért az időigazítás az ajánlott módszer a rendszeridő módosítására.

"Időzóna" [oldalszám:](#page-14-0) 9

Ebben a témakörben az időzónákról olvashat. A témakör ismerteti a rendszerrel együtt szállított időzónákat, és ezek tulajdonságait. A rendszeren található időzónák valamelyikének kiválasztása és használata mellett saját időzóna létrehozására is lehetőség van.

"Nyári [időszámítás"](#page-19-0) oldalszám: 14

Ez a témakör mutatja be a nyári időszámítást. Megismerheti belőle, hogy a nyári időszámítás, illetve hogy mely időzónák alkalmaznak ilyent.

Miután megismerte az idő kezelésével kapcsolatos fogalmakat, olvassa el az ["Időkezelés](#page-20-0) beállítása" oldalszám: 15 témakört, hogy kihasználhassa az időkezelési funkcióból származó előnyöket.

### **Idő**

Az iSeries rendszereken az idő kezelésének megértése számos idővel kapcsolatos fogalom megismerését igényli. Minden iSeries rendszer vagy partíció rendelkezik egy rendszeridővel. Ez a rendszeridő jelenik meg a pontos idő rendszerváltozó használatakor.

A rendszeridő egy fontos idővel kapcsolatos fogalom. Emellett azonban meg kell ismerni az idő kezelésében szerepet játszó további fogalmakat is. Az időhöz az alábbi fogalmak kapcsolódnak:

### **Helyi rendszeridő (rendszeridő)**

A helyi rendszeridő megállapítása a rendszer időzónájának az UTC időre alkalmazásával áll elő. A helyi rendszeridőt a pontos idő rendszerváltozó jeleníti meg. A helyi rendszeridő és a rendszeridő kifejezés egyazon fogalomra vonatkozik.

### **Helyi job idő**

A helyi job idő megállapítása a job időzónájának az UTC időre alkalmazásával áll elő. A jobok helyi dátumának és idejének megjelenítése a job tulajdonságainak Dátum/idő lapján lehetséges.

### **["Koordinált](#page-11-0) világidő" oldalszám: 6**

A Koordinált világidő (UTC) alapján számítható ki a helyi rendszeridő és job idő. Az UTC időtől számított eltolódásnak az UTC időre alkalmazásával számítható ki a helyi rendszeridő (rendszeridő).

#### **Koordinált világidőtől (UTC) számított eltolódás**

Ez az érték határozza meg, hogy mennyi a különbség az UTC és a helyi rendszeridő között. A negatív eltolódás azt jelzi, hogy az idő az UTC-től nyugatra, a pozitív pedig azt, hogy az idő az UTC-től keletre található.

### **"Időzóna" [oldalszám:](#page-14-0) 9**

Az időzóna beállítások határozzák meg az UTC-től számított eltolódást, illetve hogy kell-e "Nyári [időszámítás"](#page-19-0) [oldalszám:](#page-19-0) 14 alkalmazni vagy sem. A rendszer valamennyi logikai partíciója saját időzónát használhat.

Az idővel kapcsolatosan megismert fogalmaknak egy iSeries szerverre alkalmazásához tekintsünk két, különböző időzónára beállított szervert.

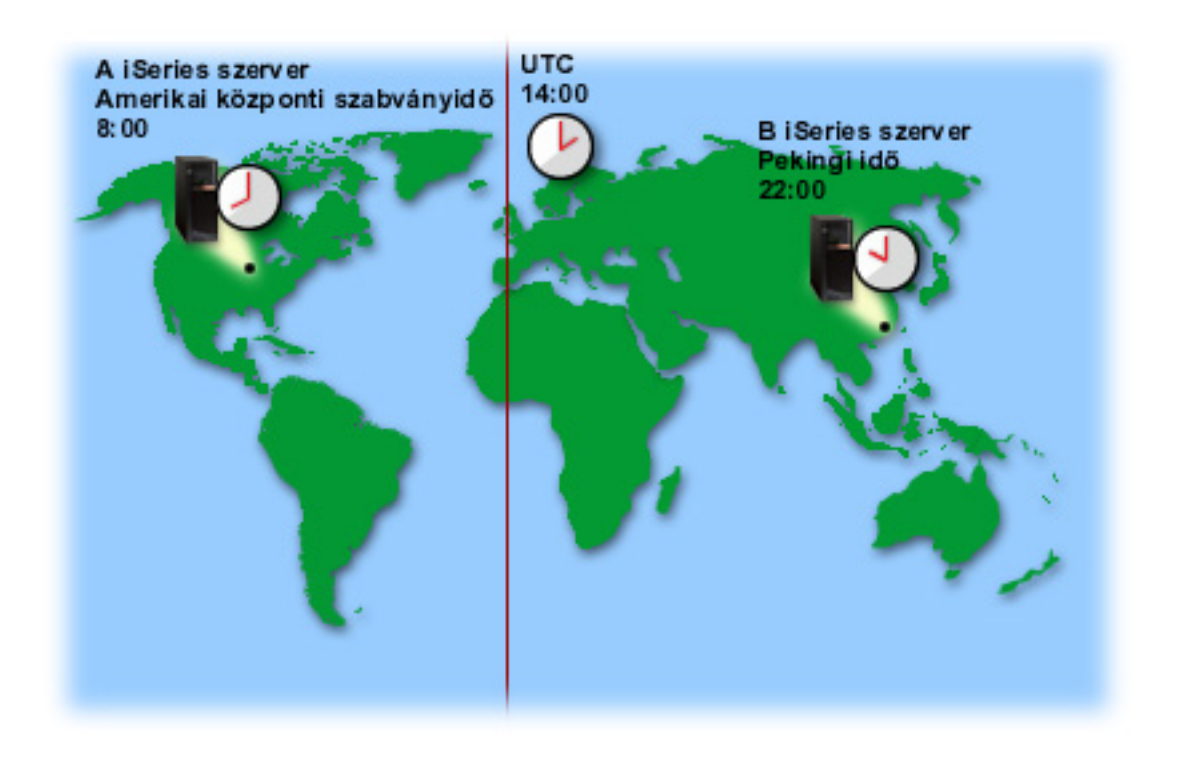

Az ábrán két különböző időzónában található szerver látható. Az A szerver az amerikai középidő időzónában, a B szerver a pekingi időzónában található.

A szerverek idő értékei a következők:

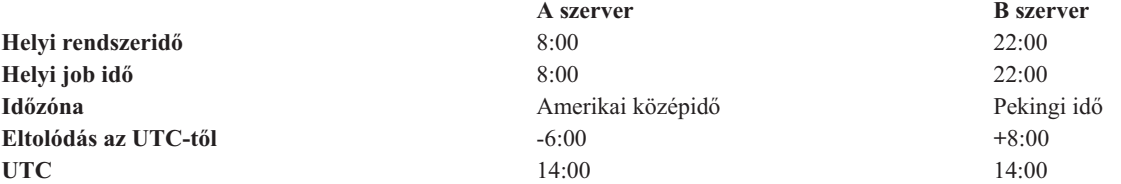

# <span id="page-11-0"></span>**Koordinált világidő**

A Koordinált világidő (UTC) a világ számos pontján megtalálható laboratóriumokban nagy pontosságú atomórákkal meghatározott időmérték. Az UTC idő napi eltérése nanoszekundumos (a másodperc milliárdod része) nagyságrendű. Az UTC a 0 fokos földrajzi szélességre, vagyis a kezdő délkörre vonatkozik.

Az UTC jelenti a rendszeridő kiszámításának kiindulási pontját. A rendszeridő úgy számítható ki az UTC-ből, hogy a rendszer UTC-től mért eltolódását hozzáadjuk az UTC időhöz. Az eltolódás azt határozza meg, hogy a rendszer hány órával és perccel található az UTC-től keletre vagy nyugatra. A kezdő délkörtől nyugatra lévő helyek negatív, a keletre lévő helyek pozitív eltolódással rendelkeznek. Ez az eltolódás kerül alkalmazásra az UTC időre a rendszeridő kiszámításakor. A rendszeridő a pontos idő rendszerváltozóban jelenik meg.

A következő ábrán látható az UTC elhelyezkedése az A szerverhez képest. Az UTC idő 16:00. Az A szerver az Egyesült Államok amerikai középidő időzónájában található. Az A szerver 6 órával nyugatra helyezkedik el az UTC-től, vagyis az A szerver időeltolódása az UTC-hez képest -6 óra. Az A szerver rendszeridejének kiszámításához hozzá kell adni a -6 órát az UTC időhöz, amely példánkban 16:00. A számítás eredményeként látható, hogy az A szerver helyi rendszerideje 10:00.

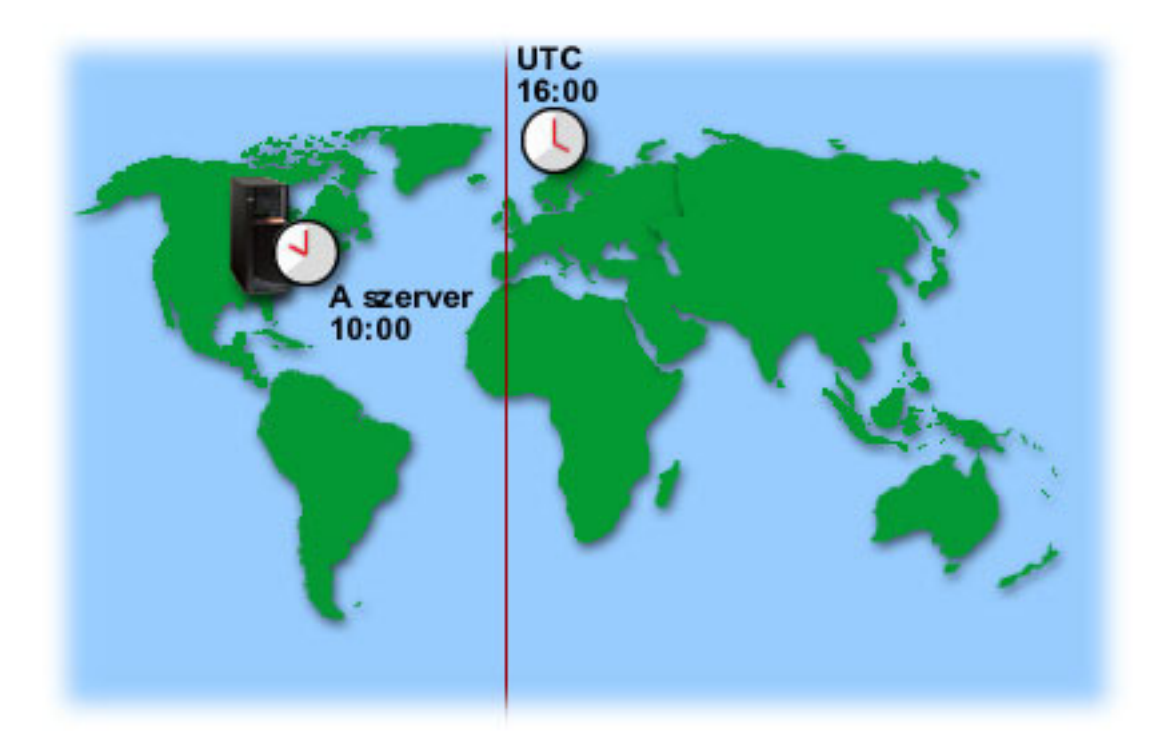

### **Idő karbantartási alkalmazás**

Az idő karbantartási alkalmazások tartják összhangban a rendszeridőt egy külső időforrással. Minden idő karbantartási alkalmazás egyedi, és eltérő programozási logikára épülhet. Egy azonban közös bennük, nevezetesen az, hogy az idő értékét egy külső időforrástól lekérdezve összehasonlítják azt a rendszer idő értékével. Ha a két érték eltérő, akkor megkezdődik az időigazítás. Az, hogy a két érték között mekkora különbségnek kell lennie az ["Időigazítás"](#page-13-0) oldalszám: [8](#page-13-0) megkezdéséhez, minden karbantartási alkalmazásnál más és más lehet.

A rendszeróra és egy külső időforrás közötti összhangot fenntartó szoftver az időigazítás (QTIMADJ) rendszerváltozóval határozható meg. A változó csak a használandó szoftver azonosítására szolgál, a rendszer nem kényszeríti ki a megadott szoftver használatát. Az értéket az időigazítási szoftvernek kell kezelnie, a változó célja, hogy kiküszöbölje a több időigazítási alkalmazás beállításakor felmerülő ütközéseket. A rendszer nem ellenőrzi az értéket, mint ahogy azt sem, hogy a megadott szoftver végez-e ténylegesen időigazítást. Az IBM időigazítási megoldásai ″QIBM″ kezdetű azonosítókat alkalmaznak, például ″QIBM\_OS400\_SNTP″. Más szoftverszállítók hasonló, vállalatés terméknéven alapuló elnevezési megállapodást alkalmazhatnak.

Az időigazítási szoftvernek az indulás előtt ellenőriznie kell ezt a rendszerváltozót. Ha a rendszerváltozó egy másik időigazítási szoftver azonosítóját tartalmazza, akkor a futó szoftvernek értesítenie kell ennek felhasználóját az ütközés lehetőségéről, és megerősítést kell kérnie a szoftver indításával kapcsolatban. Ha a rendszerváltozónak nincs értéke, akkor a szoftvernek frissítenie kell a rendszerváltozót saját azonosítójával, jelezve, hogy ő a felelős a rendszeróra igazításáért. Az időigazítási szoftvernek a befejezés előtt szintén ellenőriznie kell a rendszerváltozó értékét. A rendszerváltozó csak akkor állítható a ″Nincs″ értékre, ha az aktuális érték a befejezés alatt álló szoftver azonosítóját tartalmazza.

Az egyik lehetőség a rendszeridő karbantartására az Egyszerű hálózati idő protokoll (SNTP) alkalmazás használata. Az SNTP alkalmazás egy IBM idő karbantartási alkalmazás, amely kliensként és szerverként is képes működni, akár egyidejűleg is.

### **1. ábra**: *SNTP kliens és szerver*

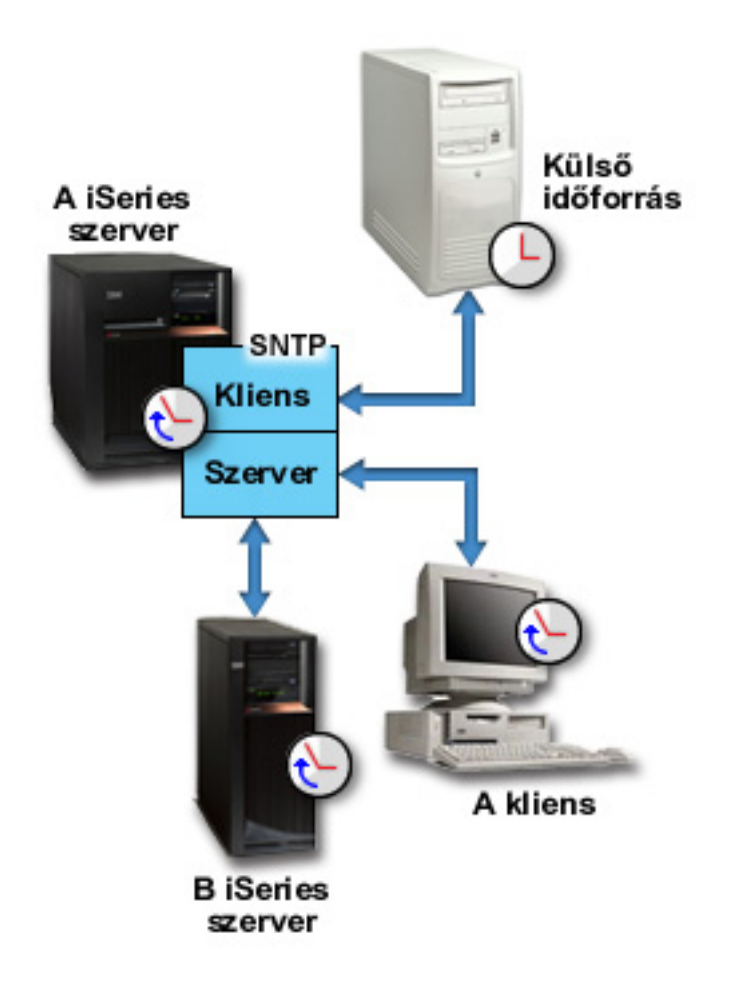

Az 1. ábrán az iSeries szerver (A szerver) az SNTP alkalmazás felhasználásával egyszerre működik kliensként és szerverként is. Az SNTP kliens lekérdezi az idő értéket egy külső időforrásból. A külső időforrást a felhasználó határozza meg. Az SNTP alkalmazás összeigazítja az A szerver koordinált világidejét a külső időforrás idő értékével. Ezután az SNTP szerver (szintén az A szerver) ezt az idő értéket adja meg a hozzá csatlakozó SNTP kliens rendszereknek (B iSeries szerver és az A kliens).

**2. ábra**: *SNTP szerver*

<span id="page-13-0"></span>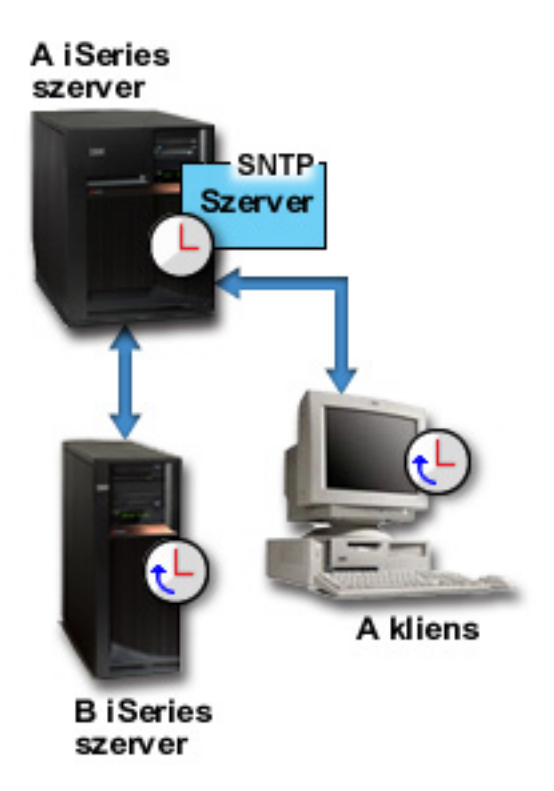

A 2. ábrán az A iSeries szerver SNTP szerverként működik. Ebben az esetben az UTC idő lekérdezése az iSeries szerverről történik, nem pedig egy külső időforrással kerül összeigazításra. Ezt a belső idő értéket küldi el a hozzá csatlakozó SNTP kliens rendszereknek (jelen esetben a B iSeries szerver és az A kliens).

# **Időigazítás**

Az iSeries navigátor időigazítás funkciója teszi lehetővé a rendszeridő igazítását, illetve egy "Idő [karbantartási](#page-11-0) [alkalmazás"](#page-11-0) oldalszám: 6 használatát a rendszeridő automatikus igazításához. A pontos idő rendszerváltozó kézi beállítása helyett az időigazítás használata javasolt, mivel az időigazítás egy azonnali és diszkrét változás helyett az idő fokozatos lelassításával vagy felgyorsításával állítja be az időt a pontos értékre.

Az időigazítás bevezetése előtt a rendszeridő a pontos idő rendszerváltozóval módosítható. Ha például a rendszeridőt 3 perccel vissza kell állítani, akkor erre az egyik lehetőség a pontos idő rendszerváltozó átállítása mondjuk 3:00:00-ról 2:57:00-ra. Ilyenkor a rendszeridő 2:57:00 és 3:00:00 közötti része ″megismétlődik″. Ez problémákat okozhat az időt rögzítő alkalmazások működésében.

Az ilyen jellegű problémák elkerülésére használható az időigazítás, ilyenkor ugyanis az idő nem fog ″ugrálni″ vagy ″megismétlődni″. Az óra igazítása az óra járásának fokozatos lassítását vagy gyorsítását jelenti a kívánt idő érték eléréséig. Az igazítás hatására nem keletkeznek lyukak az időben, mint a rendszerváltozó beállítása esetén. Az igazításnak viszont időre van szüksége a módosításhoz, mivel pont az a lényege, hogy nem pillanatszerűen állítja át az órát. Az óra 1 másodperces állítása például valójában 10 másodperces folyamat.

**Megjegyzés:** Időigazítás végzéséhez az OS/400 V5R3 vagy újabb változatát kell futtatni V4R5 vagy újabb hardveren.

A következő ábra a pontos idő rendszerváltozó kézi beállítása és az időigazítási funkció használata közötti mutatja be. A vonalak az idő előrehaladását hivatottak szemléltetni. A kéken kiemelt szakasz jelképezi a kézi módosítások miatt kihagyott vagy megismételt időt, illetve az időigazítási funkcióból adódó folytonosságot.

<span id="page-14-0"></span>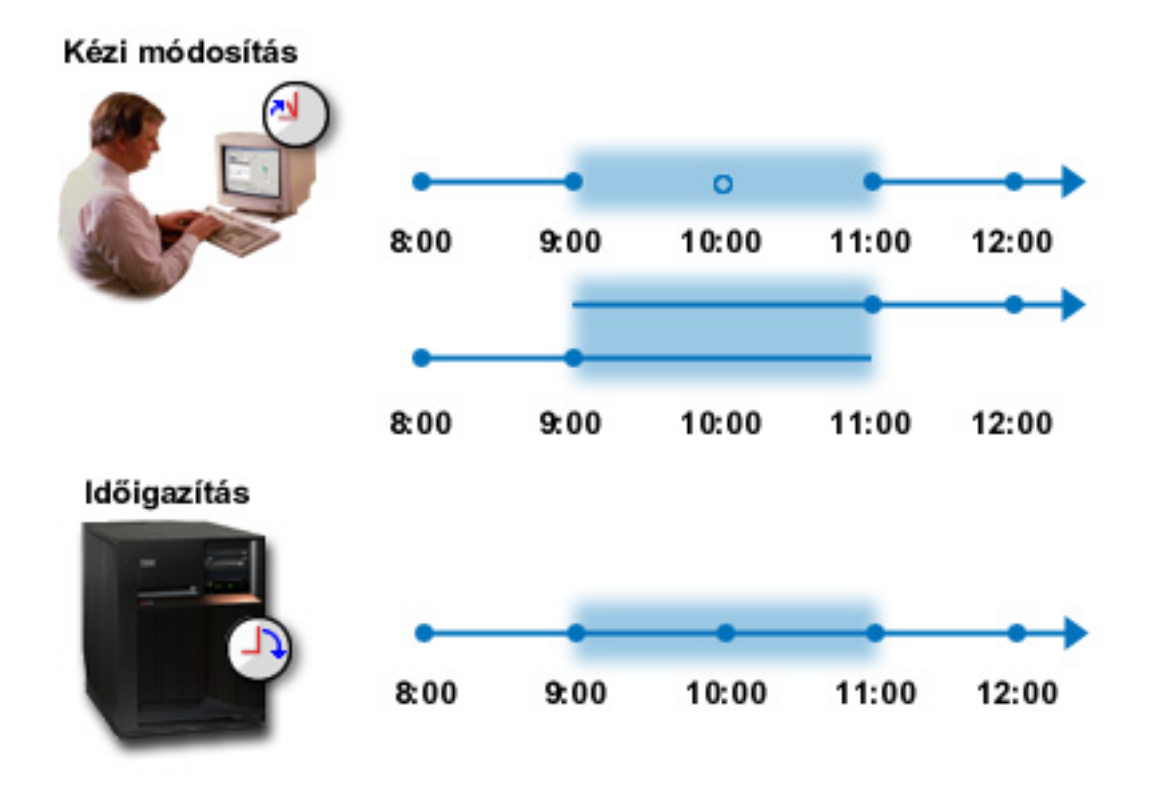

A **Kézi módosítás** illusztráció azt a helyzetet mutatja be, amikor a rendszeridő 9:00-ról 11:00-ra állítása egy kétórás időszak kiesését eredményezi. Hasonlóan, a pontos idő 11:00-ról 9:00-ra állítása a 9 és 11 óra közötti időszak megismétlődését okozza.

Az **Időigazítás** illusztráció azt mutatja be, hogy a rendszeridőnek az időigazítás funkcióval végzett beállításakor az idő lefolyása folytonos, kihagyások és ismétlések nélküli. Az idő fokozatosan lassul le vagy gyorsul fel a kívánt idő érték eléréséig. Az igazítás végrehajtásához szükséges idő hossza a módosítással érintett időszak hosszától függ. A funkció legfeljebb kétórás igazításokat tesz lehetővé, történjenek ezek akár negatív, akár pozitív irányba. Az időigazítás biztosítja a rendszeridő folytonosságát, ennek megfelelően ez az ajánlott módszer a rendszer idejének módosítására.

A rendszeridő módosításának kézi vagy időigazításos módszeréről további információkat a ["Rendszeridő](#page-24-0) frissítése" [oldalszám:](#page-24-0) 19 című témakörben talál.

# **Időzóna**

Az időzóna határozza meg a rendszeridő beállításának módját. Az időzóna üzleti környezet minden egyes rendszerén beállítható. Az időzóna beállítás határozza meg az UTC-től számított eltolódást, illetve a nyári időszámítás alkalmazását. Ha megadja a nyári időszámítás kezelését, akkor a rendszer automatikusan átállítja a rendszeridőt a nyári időszámítás kezdetén és végén. A rendszeridő kézi beállítására nincs szükség a nyári időszámítás kezdetén és végén.

Az IBM által szállított időzónák használata mellett saját időzónák létrehozására is lehetőség van. Ha valamelyik rendszerhez tartozó időzónát módosítani kívánja, akkor ehhez létre kell hozni egy új időzónát a meglévő időzóna alapján. Ezzel megakadályozhatja a változások elvesztését az OS/400 későbbi változatainak telepítésekor. Az OS/400 telepítésekor ugyanis a rendszerhez tartozó időzónák felülírásra kerülnek. Az IBM által szállított időzónák neve Q betűvel kezdődik, az időzónák nevének meghatározása a QCPFMSGQ üzenetfájlból történik. Időzóna létrehozásakor (legyen az akár új, akár egy meglévőn alapuló) az időzóna azonosítóját ellenjavallt Q betűvel kezdeni, mivel ezzel összekeverednének az IBM által szállított és egyéni időzónák.

A rendszer által használt időzóna az időzóna (QTIMZON) rendszerváltozóval határozható meg. Az időzóna rendszerváltozó csak az OS/400 V5R3 és újabb kiadásaiban használható. A kezdeti érték meghatározásának módjáról további információkat a "Kezdeti időzóna beállítás" [oldalszám:](#page-19-0) 14 című témakörben talál.

A rendszerrel szállított időzónákat az alábbi táblázat sorolja fel:

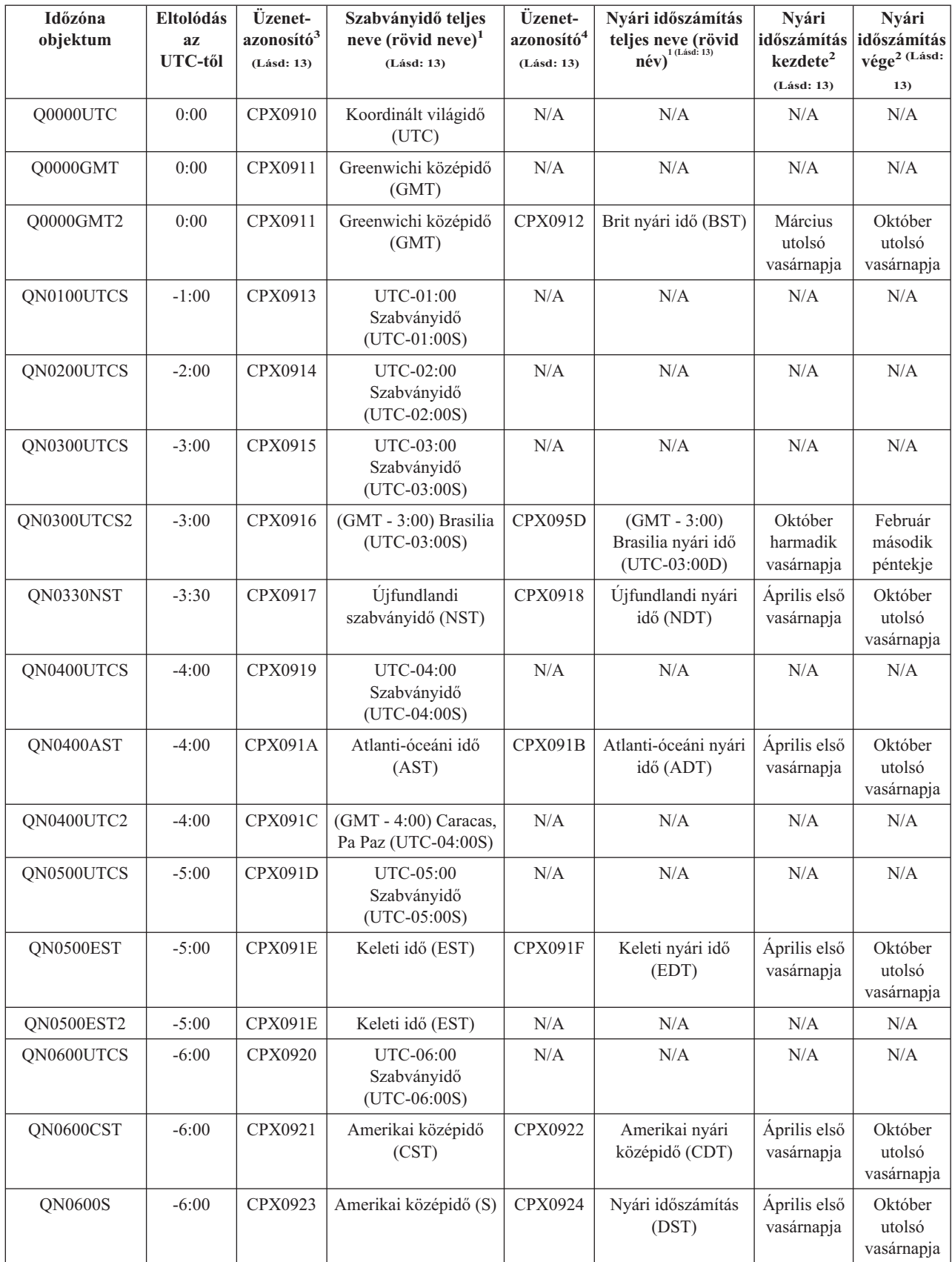

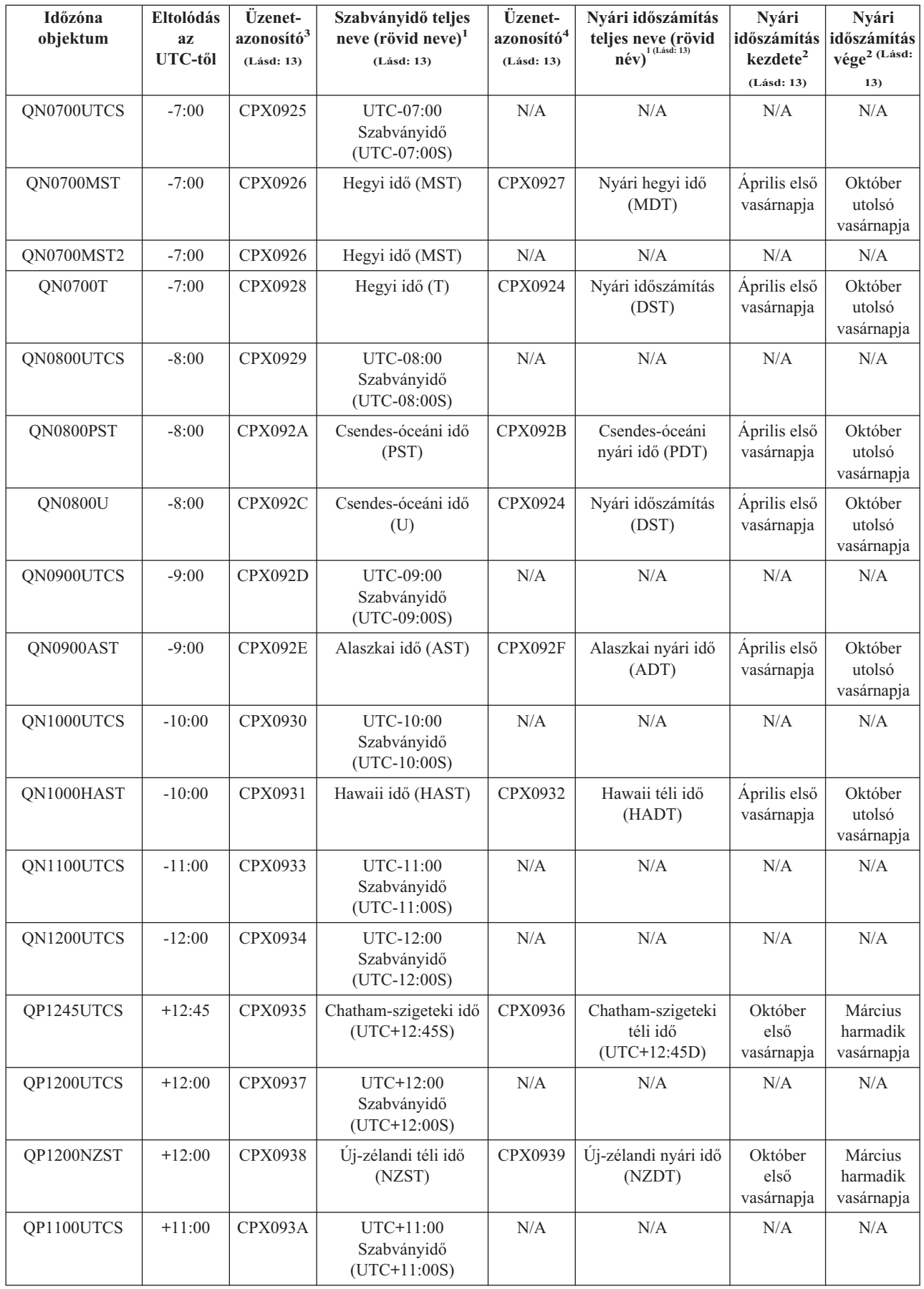

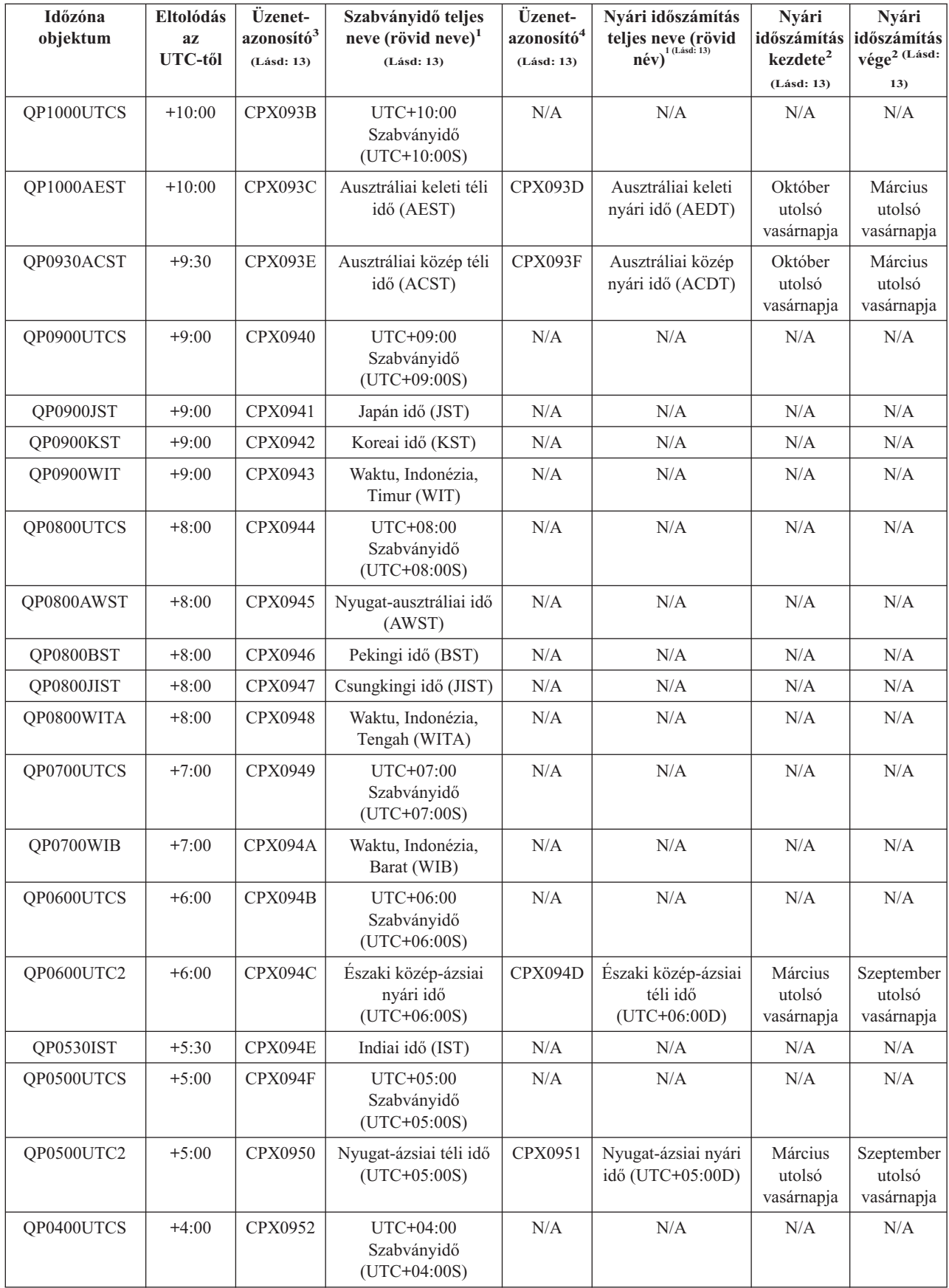

<span id="page-18-0"></span>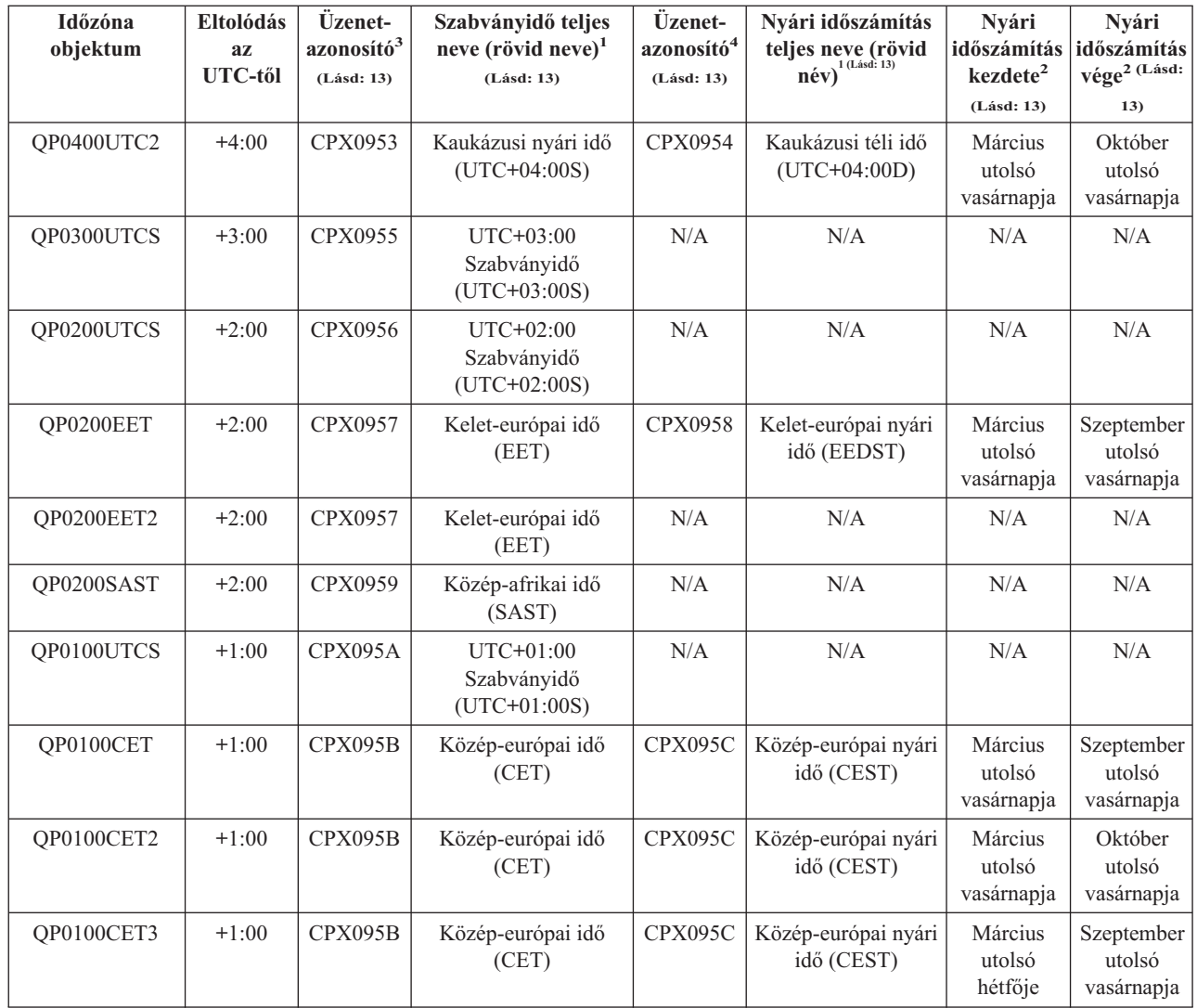

### **Megjegyzések:**

### **1**

Az időzónák rövidített és teljes nevei üzenetekben vannak megadva, hogy lefordíthatók legyenek.

### **2**

Ezek az időzónák hajnali 2-kor végzik a nyári időszámítással kapcsolatos átállásokat.

### **3**

Az időzóna szabványos időinek nevei a megadott üzenetazonosítóból származnak. Az üzenetazonosító a QCPFMSG üzenetfájlban található. A megadott név az üzenetazonosító második szintű szövege.

### **4**

Az időzóna nyári időinek nevei a megadott üzenetazonosítóból származnak. Az üzenetazonosító a QCPFMSG üzenetfájlban található. A megadott név az üzenetazonosító második szintű szövege.

### **N/A**

Nem alkalmazható.

### <span id="page-19-0"></span>**Kezdeti időzóna beállítás**

Az kezdeti indítás során az operációs rendszer az alábbiak szerint állítja be a kezdeti időzónát. Az időzóna (QTIMZON) rendszerváltozónak nincs gyári alapértelmezett értéke. Az időzóna (QTIMZON) rendszerváltozó az iSeries navigátorban, illetve felügyelt IPL során az IPL beállítások képernyőn állítható be.

Az időzóna (QTIMZON) rendszerváltozó kezdeti értékének meghatározásához az operációs rendszer a következőket teszi:

#### **1. lépés: Kísérlet az időzóna lekérdezésére a QWCTIMZON adatterületről**

Az OS/400 szoftverfrissítések kapcsán végzett IPL során az operációs rendszer megnézi, hogy a QSYS könyvtár tartalmaz-e egy QWCTIMZON adatterületet. Az adatterületnek a telepítés előtti létrehozásáról az "Időzóna [beállítása](#page-21-0) frissítés előtt" [oldalszám:](#page-21-0) 16 című témakörben olvashat. Ha van ilyen adatterület, akkor a rendszer a következőket teszi:

- **a.** Megpróbál találni egy olyan időzóna leírás objektumot, amelynek neve megegyezik az adatterületben megnevezett objektum időzóna leírásával. Ha a lépés sikertelen, akkor a b) lépésnél folytatja.
- **b.** Megpróbál találni egy olyan időzóna leírás objektumot, amelynek neve az adatterületben meghatározott eltolódásból származik. A név egy Q betűből, az eltolódás előjelének megfelelően egy P vagy N betűből, az eltolódást órákban és percekben meghatározó számjegyekből, végül az UTCS betűkből áll. Ha például az adatterületen meghatározott eltolódás -06:00, akkor az operációs rendszer egy QN0600UTCS nevű időzóna leírást próbál találni. Megjegyezzük, hogy ha az eltolódás nulla, akkor az előjelet képviselő karakter (N vagy P) kimarad, és a Q0000UTC név kerül felhasználásra. Ha a lépés sikertelen, akkor a c) lépésnél folytatja.
- **c.** Megpróbál létrehozni egy új időzóna leírást, amelynek neve és eltolódása megegyezik az adatterületen megadottakkal. Az ilyen időzóna leírások nem támogatják a nyári időszámítást. Ha például az adatterület meghatározása -05:15SAJATIDOZONA, akkor az operációs rendszer SAJATIDOZONA néven próbál létrehozni egy -05:15-es eltolódással rendelkező időzónát. Ha a lépés sikertelen, akkor a 2. lépésnél folytatja.

#### **2. lépés: Kísérlet az időzóna meghatározására az UTC-től mért eltolódás (QUTCOFFSET) rendszerváltozó alapján**

Ha a QWCTIMZON adatterület nem létezik, vagy a fenti lépések nem járnak sikerrel, akkor az operációs rendszer megkísérli az UTC-től mért eltolódás (QUTCOFFSET) rendszerváltozó értékének használatát. Ennek során a következő lépéseket hajtja végre:

- **a.** Megpróbál találni egy olyan időzóna leírás objektumot, amelynek neve az UTC-től mért eltolódás (QUTCOFFSET) rendszerváltozóban meghatározott eltolódásból származik. A név származtatását az 1b. lépés írja le. Ha a lépés sikertelen, akkor a b) lépésnél folytatja.
- **b.** Megkísérel létrehozni egy új időzóna leírást, amelynek neve az előző (2a) lépésből származik, és amelynek eltolódása megegyezik az UTC-től mért eltolódás (QUTCOFFSET) rendszerváltozóban megadott értékkel. Az ilyen időzóna leírások nem támogatják a nyári időszámítást.

A fenti összes lépés meghiúsul, akkor az időzóna (QTIMZON) rendszerváltozó nem kerül beállításra. Ilyenkor az iSeries navigátorban az időzóna mező üres, a karakteres felületen pedig az időzóna paraméter \*N (nem érhető el. Emellett a Koordinált világidőtől (UTC) mért eltolódás értéke is 0 lesz. Ilyenkor a rendszer helyi rendszerideje az aktuális Koordinált világidőre lesz beállítva.

### **Nyári időszámítás**

Számos ország és terület írja elő helyi időrendszerük átállítását egy órával előre és hátra a napok évszakos hosszabbodása és rövidülése miatt. Ezt a változást az időzóna neve is követi. Budapesten például télen a 13:00 jelölése 13:00 CET (Közép-európai idő), míg nyáron ugyanez 13:00 CEST (Közép-európai nyári idő). A nyári időszámítás megnevezésre több más kifejezés is utalhat, például néhány országban téli időszámításnak is nevezik. A nyári időszámítással kapcsolatos óraátállítás a déli féltekén az ellenkező irányban történik.

<span id="page-20-0"></span>A nyári időszámításra vonatkozó általános szabályként elmondható, hogy a szabványidőről a nyári időszámításra való átállást helyi idő szerint 03:00-ig kell befejezni a nyári időszámítás első napján. Hasonlóan a nyári időszámításról a szabványidőre való átállásnak szintén a befejező nap éjfél és 03:00 között kell befejeződnie.

Érdemes megjegyezni emellett, hogy ha a nyári időszámításra való átállásra más automatikus módszert is alkalmaz, akkor a nyári időszámítást előíró időzóna kiválasztásakor ezeket le kell tiltani. Ellenkező esetben elképzelhető, hogy a rendszeridő 1 óránál többel változik meg.

## **Időkezelés beállítása**

Az időkezelési funkcióból származó előnyök kihasználásához a rendszereket be kell állítani az időkezelés használatára.

Az időkezelési környezet beállítása a következő lépések végrehajtását jelenti:

- 1. "Rendszerek hálózatának vizsgálata" Ebben a témakör alapján határozhatja meg a rendszerek helyes időzónáját.
- 2. "Időzóna (QTIMZON) [rendszerváltozó](#page-21-0) beállítása" oldalszám: 16 Ebben a témakörben ismerheti meg az időzóna rendszerváltozó beállítására szolgáló három módszert. Az időzóna az OS/400 V5R3 vagy újabb változatra frissítése előtt, felügyelt IPL során és az iSeries navigátorban állítható be. Az OS/400 V5R3 vagy újabb kiadásra frissítésekor az időzónát erősen javallt még a frissítés előtt beállítani.
- 3. "Idő [karbantartás](#page-23-0) beállítása" oldalszám: 18 Ez a témakör írja le, hogyan használható fel egy idő karbantartási alkalmazás a rendszeridőn szükséges igazítások elvégzésére. Időigazítások kézi vagy alkalmazással végzett frissítéséhez az OS/400 V5R3 vagy újabb változatát kell futtatni V4R5 vagy újabb hardveren.

Miután beállította a környezetet az időzónák használatára, az "Időzónák kezelése" [oldalszám:](#page-26-0) 21 című témakörben ismerheti meg az időzóna tulajdonságok karbantartásával kapcsolatos tudnivalókat. A környezetnek a rendszeridő igazítására való beállítása után a ["Rendszeridő](#page-24-0) kezelése" oldalszám: 19 című témakörben ismerheti meg a rendszeridő karbantartásának különféle módozatait.

# **Rendszerek hálózatának vizsgálata**

Mielőtt a rendszereket beállítaná az időkezelésre, meg kell vizsgálnia a rendszereket a használandó időzónák, illetve az időigazítás támogatásához szükséges hardver- és szoftverkövetelmények kielégítésének tekintetében. Az időzónák és időigazítási funkciók egymással kombinálva és önállóan is használhatók.

Ha használni kívánja az OS/400 időzóna funkcióját, akkor minden egyes rendszer időzónáját meg kell határozni. Egyetlen fizikai rendszer több logikai rendszerre (partícióra) is osztható, amelyek külön időzónát is használhatnak.

Ha idő karbantartási alkalmazás használatát tervezi, akkor a rendszernek meg kell felelnie a vonatkozó hardver- és szoftverkövetelményeknek az iSeries navigátor időigazítás funkciójának használatához. Időigazítás végzéséhez az OS/400 V5R3 vagy újabb változatát kell futtatni V4R5 vagy újabb hardveren.

A rendszerek vizsgálata során az alábbi kérdésekre kell keresni a választ:

- Milyen időzónához tartoznak a rendszer felhasználói?
- v Milyen időzóna szerint kívánja futtatni a jobokat? A jobok ideje megegyezik az időzóna segítségével származtatott rendszeridővel.
- v Ha idő karbantartási alkalmazást kíván használni az időigazítások végzéséhez, akkor teljesülnek a megfelelő hardver- és szoftverkövetelmények?

A rendszerek időzóna igényeinek, illetve a rendszereknek az időigazítás által támasztott követelményeinek teljesítése után beállítható a rendszerek időzónája. Az időkezelés beállításának folytatásához nézze meg az "Időzóna [\(QTIMZON\)](#page-21-0) [rendszerváltozó](#page-21-0) beállítása" oldalszám: 16 vagy az "Idő [karbantartás](#page-23-0) beállítása" oldalszám: 18 című témakört.

# <span id="page-21-0"></span>**Időzóna (QTIMZON) rendszerváltozó beállítása**

Az időkezelés keretein belül a rendszereknek megadható egy időzóna. A rendszer által használt időzóna háromféleképpen határozható meg. Egyrészt beállítható az OS/400 szoftverfrissítés előtt, másrészt IPL során, harmadrészt pedig az iSeries navigátorból.

A használt módszer attól függ, hogy egy korábbi OS/400 kiadásról végez frissítést, vagy telepíti az OS/400 operációs rendszert. Ha ezek egyike sem teljesül, akkor az időzónát az iSeries navigátorban adja meg. Az időzóna (QTIMZON) rendszerváltozó beállításával kapcsolatosan további információkat az alábbi témakörökben talál:

"Időzóna beállítása frissítés előtt"

Ez a módszer alkalmazandó abban az esetben, ha telepítve van az OS/400 egy korábbi kiadása, és ezt tervezi frissíteni a V5R3 vagy egy újabb kiadásra. Ez az ajánlott módszer, ha már van telepített kiadás, mivel ebben az esetben az időzóna a frissítés után azonnal helyesen lesz beállítva.

"Időzóna beállítása felügyelt IPL során" [oldalszám:](#page-22-0) 17

Ezzel a módszerrel állíthatja be az időzóna rendszerváltozót a V5R3 vagy újabb rendszereken egy felügyelt IPL során. Ez az ajánlott módszer új OS/400 szerverek és partíciók telepítésekor, mivel ez biztosítja, hogy az időzóna az IPL befejezésekor már jól lesz beállítva.

"Időzóna beállítása IPL után" [oldalszám:](#page-23-0) 18

Ezt a módszert akkor használhatja, ha a rendszeren az OS/400 V5R3 vagy újabb változata fut. Ez a témakör írja le, hogyan módosítható az időzóna rendszerváltozó az iSeries navigátor segítségével. Ezzel a módszerrel lehet továbbá meggyőződni az időzóna helyes beállításáról is abban az esetben, ha az UTC-től mért eltolódás helytelen volt az OS/400 telepítésekor vagy frissítésekor.

Miután beállította az időzóna információkat, az "Időzónák kezelése" [oldalszám:](#page-26-0) 21 című témakörben ismerheti meg az időzóna tulajdonságok karbantartásának különböző lehetőségeit.

### **Időzóna beállítása frissítés előtt**

Ha az OS/400 valamelyik korábbi változatáról hajt végre frissítést a V5R3 vagy egy újabb kiadásra, akkor az időzónát ajánlott még az új kiadásra végzett frissítést előtt beállítani. Ez biztosítja, hogy a rendszeridő helyesen lesz beállítva a frissítés befejezésekor. Az időzónának a frissítés előtti beállításához a frissítést támogató OS/400 kiadás szükséges.

A rendszer időzóna objektumának az OS/400 szoftver frissítése előtti meghatározásához hozzon létre egy QWCTIMZON adatterületet a rendszerkönyvtárban (QSYS). A rendszerindító programbetöltés (IPL) végrehajtásakor a szerver ezt az objektumot használja fel az időzóna (QTIMZON) rendszerváltozó értékének automatikus meghatározására tett kísérletekor. A "Kezdeti időzóna beállítás" [oldalszám:](#page-19-0) 14 témakörben talál további információkat arról, hogyan határozza meg a rendszer az időzónát az új OS/400 kiadásra végzett frissítés során.

Az időzóna adatterületének létrehozásához tegye a következőket:

- 1. Jelentkezzen be az OS/400 szerverre egy 5250 emulátor szekcióban.
- 2. Írja be a következő parancsot:

CRTDTAARA

Eztán nyomja meg az F4 billentyűt.

- 3. Az Adatterület (DTAARA) neveként adja meg a QWCTIMZON értéket.
- 4. Az Adatterület (DTAARA) könyvtárának adja meg a QSYS értéket.
- 5. A Típus paraméternek adja meg a \*CHAR értéket.
- 6. Nyomja meg az Entert.
- 7. A Hossz paraméterben adjon meg 16-ot.
- 8. A Kezdeti értéknél használja a következő formátumot:

1. byte: Az UTC-től mért aktuális időeltolódás előjele (+ vagy -).

<span id="page-22-0"></span>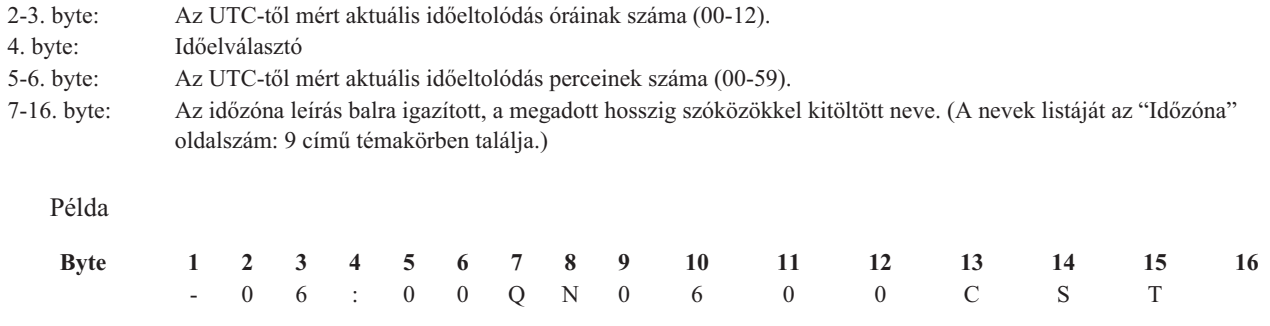

9. Nyomja meg az Entert az adatterület létrehozásához.

Az OS/400 operációs rendszer frissítése során a szerver ezt az adatterületet használja fel az időzóna (QTIMZON) rendszerváltozó beállítására.

### **Időzóna beállítása felügyelt IPL során**

Az OS/400 operációs rendszer felügyelt IPL-ezése során lehetőség van a rendszer időzónájának beállítására. Az IPL beállítások párbeszédablakban megadható a dátum, az idő és az időzóna (közvetetten pedig az UTC-től való eltolódás is beállításra kerül). Ha a rendszer időzóna mezője megváltozott, akkor ellenőrizze a dátum és idő beállításának helyességét. Az említett három mező beállításakor a rendszer beállítja a megfelelő dátum és idő rendszerváltozókat.

Ha egy felügyelt IPL során be kívánja állítani az időzónát, akkor tegye a következőket:

1. Az IPL beállítások képernyőn vigye a kurzort a Rendszer időzóna mezőt tartalmazó oszlopra, és adja meg egy időzóna azonosítóját, vagy nyomja meg az F4 billentyűt az Időzóna leírás kiválasztása képernyő megjelenítéséhez.

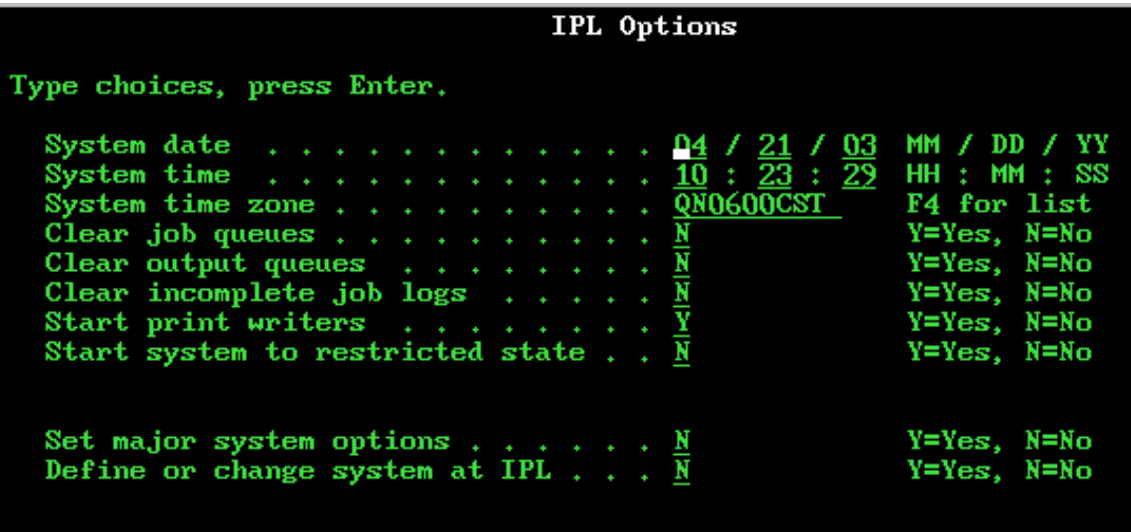

- 2. Ha az időzónát az Időzóna leírás kiválasztása párbeszédablakban adja meg, akkor tegye a következőket:
	- a. Az Időzóna leírás kiválasztása képernyőn a használni kívánt időzóna mellé írjon be egy 1-est.
	- b. Az Enter megnyomásával térjen vissza az IPL beállítások képernyőre. A Rendszer időzóna mező felveszi a kijelölt időzóna értékét.
- 3. Győződjön meg róla, hogy a Rendszeridő mező értéke helyes.
- 4. Győződjön meg róla, hogy a Rendszerdátum mező értéke helyes.
- 5. Nyomja meg az Entert az IPL folytatásához.

**Megjegyzés:** Ha a Rendszer időzóna mezőt az IPL beállítások képernyőn adja meg, akkor ez az új érték elsőbbséget élvez a "Kezdeti időzóna beállítás" [oldalszám:](#page-19-0) 14 című témakörben leírtak szerint létrehozott korábbi értékkel szemben.

### <span id="page-23-0"></span>**Időzóna beállítása IPL után**

A rendszer által használt időzóna az iSeries navigátorból is beállítható. Ez a témakör írja le, hogyan módosítható vagy szerkeszthető az időzóna (QTIMZON) rendszerváltozó az iSeries navigátor segítségével. Ettől függetlenül az időzóna (QTIMZON) rendszerváltozó továbbra is módosítható 5250 emulációs szekcióból a Rendszerváltozók kezelése (WRKSYSVAL) vagy a Rendszerváltozó módosítása (CHGSYSVAL) parancsok segítségével.

Az időzóna rendszerváltozó (QTIMZON) módosításához az iSeries navigátorban tegye a következőket:

- 1. Az iSeries navigátorban bontsa ki a **Kapcsolatok** —> *szervernév* —> **Konfiguráció és szerviz** —> **Időkezelés** —> **Időzónák** kategóriát.
- 2. Tekintse meg a **Rendelkezésre álló időzónák** mezőben felsorolt "Időzóna" [oldalszám:](#page-14-0) 9 listáját, és válassza ki a rendszeren használni kívánt időzónát. További információkért nézze meg a Részletek szakaszt.
- 3. Kattintson a **Rendszerváltozó módosítása** gombra.
- 4. Kattintson az **OK** gombra a módosítási kérés folytatásához.

Az adott mezőkre vonatkozóan további információkat az online súgóban talál.

### **Részletek**

A rendszerrel szállított időzónák egyikének kiválasztása és használata mellett saját időzóna létrehozására is lehetőség van. Az időzónák létrehozásáról további információkat az "Időzónák [létrehozása"](#page-27-0) oldalszám: 22 című témakörben talál.

### **Idő karbantartás beállítása**

Ha "Idő [karbantartási](#page-11-0) alkalmazás" oldalszám: 6 kíván használni a rendszeridő távoli időforrással való összehangolásához, akkor minden rendszeren be kell állítani az idő karbantartási alkalmazást. A rendszernek része egy IBM által szállított megoldás, de saját alkalmazások is használhatók.

Ahhoz, hogy az idő karbantartási alkalmazás elvégezhesse a szükséges időigazításokat, a rendszernek teljesítenie kell a vonatkozó hardver- és szoftverkövetelményeket. Időigazítás végzéséhez az OS/400 V5R3 vagy újabb változatát kell futtatni V4R5 vagy újabb hardveren.

"Idő karbantartási alkalmazás programozási tippek"

Ez a témakör írja le az általános idő karbantartási alkalmazások megfelelő beállítására szolgáló alapvető technikákat. Az idő karbantartási alkalmazások üzleti környezetenként egyediek. A rendszernek része egy IBM által szállított SNTP alkalmazás, de saját alkalmazások is használhatók az idő karbantartására.

"iSeries rendszer beállítása az SNTP idő karbantartási alkalmazás [használatára"](#page-24-0) oldalszám: 19 Ez a témakör írja le az IBM által szállított SNTP idő karbantartási alkalmazás használatát.

### **Idő karbantartási alkalmazás programozási tippek**

Idő karbantartási alkalmazás írásakor gondoskodni kell róla, hogy a szoftver az indulás előtt ellenőrizze az időigazítás (QTIMADJ) rendszerváltozó értékét. Ha a rendszerváltozó egy másik időigazítási szoftver azonosítóját tartalmazza, akkor a futó szoftvernek értesítenie kell ennek felhasználóját az ütközés lehetőségéről, és megerősítést kell kérnie a szoftver indításával kapcsolatban. Ha az időigazítás (QTIMADJ) rendszerváltozónak nincs értéke, akkor a szoftvernek frissítenie kell a rendszerváltozót saját azonosítójával, jelezve, hogy ő a felelős a rendszeróra igazításáért. Az időigazítási szoftvernek a befejezés előtt szintén ellenőriznie kell a rendszerváltozó értékét. Az időigazítás (QTIMADJ) rendszerváltozó csak akkor állítható a Nincs (\*NONE) értékre, ha az aktuális érték a befejezés alatt álló szoftver azonosítóját tartalmazza.

Az IBM által szállított SNTP alkalmazás felhasználható idő karbantartási alkalmazásként. Az SNTP alkalmazás kliensként és szerverként is tud működni. Az SNTP idő karbantartási alkalmazásnak való beállításáról az ["iSeries](#page-24-0) rendszer beállítása az SNTP idő karbantartási alkalmazás [használatára"](#page-24-0) oldalszám: 19 című témakörben talál további információkat.

### <span id="page-24-0"></span>**iSeries rendszer beállítása az SNTP idő karbantartási alkalmazás használatára**

Ha nem rendelkezik saját idő karbantartási alkalmazással, vagy az IBM által szállított idő karbantartási alkalmazás megfelel igényeinek, akkor használja az SNTP alkalmazást.

Az SNTP beállításának különböző lehetőségeiről az alábbi témakörökben tájékozódhat:

### SNTP kliens

Ez a témakör írja le az SNTP kliens beállítását. Az SNTP kliens beállításakor az iSeries szerver egy külső időforrásból kérdezi le a pontos idő értékét. Ilyenkor megadható, hogy az érték lekérdezése milyen forrásból történjen. A külső idő értéket a rendszer összehasonlítja az iSeries rendszeridővel. Ha az iSeries idő értéke nem egyezik meg a külső időforrás idejével, akkor megkezdődik az időigazítás. Az iSeries rendszeridő igazítása a kívánt idő érték eléréséig tart.

#### SNTP szerver

Ez a témakör írja le az SNTP szerver beállítását. Az SNTP szerver beállításakor az iSeries közzéteszi a rendszeridejét a hozzá csatlakozó kliensek számára. Ha egy kliens idő értéke nem egyezik meg az iSeries SNTP szerverének idejével, akkor megkezdődik az időigazítás. A kliens rendszeridő igazítása a kívánt idő érték eléréséig tart.

Példahelyzet: Órák összehangolása az iSeries szerverrel (SNTP kliens és szerver) Ez a témakör írja le az SNTP kliens és szerver egyidejű beállítását. A felvázolt példahelyzetben az SNTP kliensként beállított szerver lekérdezi az időt egy külső időforrástól, és ez alapján tartja pontosan a helyi rendszeridőt. A helyi rendszeridő közzé van téve a hozzá csatlakozó többi rendszernek is. Ha helyi rendszeridő értéke kerül összehasonlításra a kliensek rendszeridőivel. Ha valamelyik rendszer idő értékei különböznek az SNTP szerverként beállított rendszer lévő helyi rendszeridejével, akkor megkezdődik az időigazítás.

### **Rendszeridő kezelése**

Az iSeries<sup>(TM)</sup> szerver rendszeridejének kezelése többféleképpen is lehetséges. Egy idő karbantartási alkalmazással elvégezheti a szükséges időigazításokat, vagy saját kezűleg is megadhat időigazítást. Emellett szükség lehet a job idők megjelenítésére is, hogy meggyőződhessen az időzóna helyes megadásáról.

A rendszeridő kezeléséhez tekintse át az alábbi témaköröket:

```
"Rendszeridő frissítése"
```
Ez a témakör részletezi a rendszeridő frissítésének módját. A rendszeridő frissítése megoldható időigazítással (ez az ajánlott módszer), vagy saját kezűleg is módosíthatja a rendszeridőt a pontos idő rendszerváltozó segítségével, amennyiben a rendszeridő azonnali módosítására van szükség.

"Job idejének [megjelenítése"](#page-26-0) oldalszám: 21

Ez a témakör írja le, hogyan győződhet meg a jog tulajdonságainak megjelenítésével a job által használt idő helyességéről. A helyi job idő megegyezik a rendszeridővel.

"Időre vonatkozó [rendszerváltozók](#page-26-0) ellenőrzése" oldalszám: 21 Ebben a témakörben ismerheti meg az iSeries szerver időre vonatkozó rendszerváltozóinak ellenőrzését.

### **Rendszeridő frissítése**

Ha a rendszeridő nem helyes, vagy a jobok helytelen idővel futnak, akkor szükség lehet a rendszeridő igazítására vagy módosítására. A rendszeridő módosítására az időigazítás az ajánlott módszer, kivéve, ha a rendszeridő 2 óránál nagyobb módosításra szorul. A rendszeridő az alábbi módszerekkel módosítható:

"Az [időigazítási](#page-25-0) funkció használata" oldalszám: 20

"A pontos idő [rendszerváltozó](#page-25-0) kézi módosítása" oldalszám: 20

### <span id="page-25-0"></span>**Az időigazítási funkció használata**

Ha a rendszeridő 2 óránál kisebb módosításra szorul, akkor a módosításra az időigazítási funkció használata ajánlott. A pontos idő rendszerváltozó kézi beállítása helyett az időigazítás használata javasolt, mivel az időigazítás egy azonnali és diszkrét változás helyett az idő fokozatos lelassításával vagy felgyorsításával állítja be az időt a pontos értékre. Az időben történt nagyobb ugrások, történjenek akár előre, akár visszafelé, váratlan hibákat okozhatnak, amikor a jobok párhuzamosan próbálják lekérdezni a rendszeridőt.

Ha a rendszeridő eltérése 2 óránál nagyobb, de nincs szükség azonnali módosításra, akkor a kívánt érték elérésére használhat több időigazítást is. Ha például a rendszeridő 3 órás eltérésben van, akkor a 3 órás helyesbítés elvégezhető egy 2 órás időigazítással és egy 1 órás időigazítással.

Időigazítás végzéséhez tegye a következőket:

- 1. Az iSeries navigátorban bontsa ki a **Kapcsolatok** —> *szervernév* —> **Konfiguráció és szerviz** —> **Időkezelés** —> **Időigazítás** kategóriát.
- 2. Az **Időigazítás** párbeszédablakban kattintson az **Új időigazítás indítása** gombra. Ha van folyamatban lévő időigazítás, akkor ez meg fog állni. A folytatás előtt győződjön meg róla, hogy a jelenlegi igazítást le kell állítani.
- 3. Adja meg az időigazítás kívánt értékét.
- 4. Kattintson az **OK** gombra az időigazítás megkezdéséhez.
- 5. Nézze meg az **Időigazítás** párbeszédablak **Időigazítások** mezőit. Az alábbi mezőknek kell megjelenniük:
	- Igazítás folyamatban: Igen
	- Hátralévő igazítás: ÓÓ:PP:MM
	- Befejezésig hátralévő becsült időtartam: HH:MM:SS
- 6. Kattintson az **OK** gombra az **Időigazítás** párbeszédpanel bezárásához.

További részleteket az időigazítás online súgójában talál.

### **A pontos idő rendszerváltozó kézi módosítása**

Ha a rendszeridő eltérése 2 óránál nagyobb, és a rendszeridő azonnali módosításra szorul, akkor saját kezűleg kell módosítania a pontos idő rendszerváltozót. Ha a rendszeridő eltérése 2 óránál nagyobb, de nincs szükség azonnali módosításra, akkor a kívánt érték elérésére használhat több időigazítást is.

A rendszeridő 2 óránál nagyobb eltérését többféle dolog is okozhatja. Néhány példa:

- v Az időzóna (QTIMZON) rendszerváltozó nem megfelelően van beállítva.
- v Az idő karbantartási alkalmazás nem működik megfelelően.
- v Az UTC-től mért eltolódás (QUTCOFFSET) rendszerváltozó nem megfelelően van beállítva.

A rendszeridő kézi módosítása előtt ellenőrizze a következők helyességét:

- Időzóna
- UTC-től mért eltolódás

Ha a rendszeridő továbbra is több, mint 2 órával tér el a helyes értéktől, és azonnal módosítani kívánja a rendszeridőt, akkor tegye a következőket:

- 1. Az iSeries navigátorban bontsa ki a **Kapcsolatok** —> *szervernév* —> **Konfiguráció és szerviz** —> **Rendszerváltozók** —> **Dátum és idő** kategóriát.
- 2. Az **Idő** lapon adja meg a kívánt értéket a **Pontos idő** mezőben.
- 3. Kattintson az **OK** gombra az idő módosításának megerősítéséhez.
- 4. Kattintson az **OK** gombra a **Dátum és idő** párbeszédpanel bezárásához.

### **Figyelem:**

A pontos idő rendszerváltozó módosítása előtt győződjön meg róla, hogy a rendszeren nem futnak időre érzékeny jobok. A rendszerváltozó módosítása kiszámíthatatlan hibákat okozhat, ha a jobok a rendszeridőt olvassák.

# <span id="page-26-0"></span>**Job idejének megjelenítése**

Ha új időzónát állított be, és meg kíván győződni róla, hogy a jobok helyes idővel futnak, akkor jelenítse meg a jogok tulajdonságait. Emellett érdemes lehet megnézni a jobok tulajdonságait akkor is, ha beállított egy idő karbantartási alkalmazást.

A job idejének megtekintésével meghatározhatja, hogy a rendszeridő helyesen van-e beállítva. Ha a job nem a helyes idővel fut, akkor hibaelhárítási tevékenységekre lehet szükség.

A jobok idejének ellenőrzéséhez tegye a következőket:

- 1. Keresse meg a jobot az iSeries navigátorban. A job megkereséséről a Jobok keresése című témakörben talál információkat.
- 2. Miután megtalálta az adott jobot, kattintson rá a jobb egérgombbal, majd válassza az előugró menü **Tulajdonságok** menüpontját.
- 3. A **Tulajdonságok** párbeszédablakban kattintson a **Dátum/idő** lapra.
- 4. Nézze meg a **Job helyi dátuma és ideje** mezőt.
- 5. Ha a job dátuma és ideje helyes, akkor kattintson az **OK** gombra a **Tulajdonságok** párbeszédablak bezárásához.

Ha a job dátuma vagy ideje helytelen, akkor ellenőrizze a következők helyességét:

- A job időzónája
- v A Koordinált világidőtől (UTC) számított eltolódás

### **Időre vonatkozó rendszerváltozók ellenőrzése**

Az időre vonatkozó iSeries rendszerváltozók tartalma megtekinthető és módosítható. Ezek közé a pontos idő (QTIME), az UTC-től mért eltolódás (QUTCOFFSET) és az időzóna (QTIMZON) rendszerváltozó tartozik. Ez a témakör írja le a rendszerváltozók és hozzájuk tartozó értékek megjelenítését.

- 1. Az iSeries navigátorban bontsa ki a **Kapcsolatok** —> *szervernév* **—> Konfiguráció és szerviz** —> **Rendszerváltozók** —> **Dátum és idő** kategóriát.
- 2. Az **Idő** lapon nézze meg, hogy van-e folyamatban lévő időigazítás.
	- a. Ha van folyamatban lévő igazítás, akkor a **Pontos idő** mezőben csak akkor jelenik meg az igazított idő, ha az igazítás befejeződött. Folytassa a 4. lépéssel.
	- b. Ha nincs folyamatban lévő igazítás, akkor folytassa a következő lépéssel.
- 3. Ellenőrizze a **Pontos idő** helyességét. Ha nem helyes, akkor a ["Rendszeridő](#page-24-0) frissítése" oldalszám: 19 témakörben leírtak alapján állítsa be a megfelelő időigazítást.
- 4. Ellenőrizze a **Koordinált világidőtől (UTC) számított eltolódás** helyességét.
	- a. Ha nem helyes, és az IBM iSeries Access for Windows V5R3 vagy újabb kiadását használja az OS/400 V5R3 vagy újabb kiadásán, akkor "Időzónák [tulajdonságainak](#page-28-0) ellenőrzése" oldalszám: 23. Az UTC-től mért eltolódást a rendszeren használt időzóna határozza meg.
	- b. Ha nem helyes, és az IBM iSeries Access for Windows V5R2 vagy korábbi kiadását használja az OS/400 V5R3 vagy újabb kiadásán, akkor ellenőrizze az időzóna (QTIMZON) rendszerváltozót a karakteres felületen. Ehhez használja a Rendszerváltozók kezelése (WRKSYSVAL) parancsot.
	- c. Ha nem helyes, és az IBM iSeries Access for Windows V5R2 vagy korábbi kiadását használja az OS/400 V5R2 vagy korábbi kiadásán, akkor állítsa be a helyes értéket **Koordinált világidőtől (UTC) számított eltolódás** rendszerváltozóban.
- 5. Kattintson az **OK** gombra a **Dátum és idő** rendszerváltozók bezárásához.

# **Időzónák kezelése**

Az időkezelés részeként lehetőség van az időzóna (QTIMZON) rendszerváltozó meghatározására. Ez a rendszerváltozó határozza meg az "Idő" [oldalszám:](#page-9-0) 4 kiszámításakor alkalmazott időzóna leírás nevét. A használt időzóna leírástól függően az iSeries szerver automatikusan alkalmazkodik az időzónának a nyári időszámítással kapcsolatos elvárásaihoz.

<span id="page-27-0"></span>További információkat a következő témakörökben talál:

"Időzónák létrehozása" Ez a témakör írja le az időzónák létrehozását.

"Időzónák [szerkesztése"](#page-28-0) oldalszám: 23 Ez a témakör írja le az időzónák szerkesztését, valamint az ehhez szükséges jogosultságokat.

"Időzónák törlése" [oldalszám:](#page-28-0) 23

Ez a témakör írja le az időzónák törlését. A témakör felsorolja, milyen típusú időzónák törölhetők, továbbá megadja a továbbiakban nem szükséges időzónák törléséhez szükséges lépéseket.

"Időzóna (QTIMZON) [rendszerváltozó](#page-21-0) beállítása" oldalszám: 16

Ebben a témakörben ismerheti meg az időzóna rendszerváltozó beállítására szolgáló különféle módszereket. A témakör háromféle módszert ír le a rendszerváltozó beállítására. A rendszerváltozók a frissítés előtt, egy felügyelt IPL során illetve a telepítés után, az iSeries navigátorban állíthatók be. A használt módszer attól függ, hogy új kiadásra végez frissítést, rendszer IPL-t hajt végre, vagy az OS/400 már telepítve van.

"Időzónák [tulajdonságainak](#page-28-0) ellenőrzése" oldalszám: 23 Ez a témakör írja le az időzóna rendszerváltozó és a hozzá kapcsolódó tulajdonságok megjelenítését és módosítását.

"Időzóna [üzenettulajdonságainak](#page-29-0) ellenőrzése" oldalszám: 24 Ez a témakör írja le az olyan időzóna tulajdonságok megjelenítését vagy módosítását, amelyek üzenetfájlra hivatkoznak a teljes és rövidített nevekért.

### **Időzónák létrehozása**

Az iSeries navigátor kezelési funkciójával lehetőség van egyedi igényeket kielégítő időzónák létrehozására. Új időzónák magukban és meglévő időzónák alapján is létrehozhatók. A választásra érdemes módszer a használni kívánt időzóna tulajdonságaitól függ. Ha van olyan meglévő időzóna, amelynek tulajdonságai hasonlóak a létrehozni kívánt időzónához, akkor a létrehozást a meglévő időzóna alapján érdemes végezni.

Az OS/400<sup>(R)</sup> telepítése során az IBM által szállított időzónák felülíródnak. Az IBM által szállított időzónák neve Q betűvel kezdődik, az időzónák nevének meghatározása a QCPFMSGQ üzenetfájlból történik. Időzóna létrehozásakor (legyen az akár új, akár egy meglévőn alapuló) az időzóna azonosítóját ellenjavallt Q betűvel kezdeni, mivel ezzel összekeverednének az IBM által szállított és egyéni időzónák.

Időzóna létrehozásához tegye a következőket:

- 1. Az iSeries navigátorban bontsa ki a **Kapcsolatok** —> *szervernév* —> **Konfiguráció és szerviz** —> **Időkezelés** —> **Időzónák** kategóriát.
- 2. Tekintse meg a **Rendelkezésre álló időzónák** mezőben felsorolt "Időzóna" [oldalszám:](#page-14-0) 9 listáját.
- 3. Ha van olyan meglévő időzóna, amely hasonlít a létrehozni kívánthoz, akkor válassza ki a megfelelő időzónát, majd kattintson az **Új ennek alapján** gombra. Ellenkező esetben válassza az **Új** lehetőséget.
- 4. Adja meg az időzóna tulajdonságait az **Általános** lapon.
- 5. Adja meg az időzóna tulajdonságait a **Nyári időszámítás** lapon.

**Megjegyzés:** Ha a rendszer nem Gergely-naptárat alkalmaz, akkor a nyári időszámítás kezdetének és végének megadásakor elképzelhető, hogy a hét napjainak támogatása nem lesz megfelelő.

6. Kattintson az **OK** gombra az időzóna tulajdonságainak mentéséhez és a panel bezárásához.

Az adott mezőkre vonatkozóan további információkat az online súgóban talál.

<span id="page-28-0"></span>**Megjegyzés:** Az időzónák kezdeti létrehozása \*USE jogosultsággal történik, még akkor is, ha a létrehozás meglévő időzóna alapján történik. Az időzóna jogosultságának módosításához kattintson az **Időzónák** párbeszédablak **Szerkesztés** gombjára. Ezután kattintson az **Általános** lap **Engedélyek** gombjára az időzóna objektumra vonatkozó engedélyek beállításához.

Az időzóna létrejön, és megjelenik a **Rendelkezésre álló időzónák** listában. Az új időzóna használatához kattintson a **Rendszerváltozó módosítása** elemre. A rendszerváltozó módosításával kapcsolatban további információkat az "Időzóna beállítása IPL után" [oldalszám:](#page-23-0) 18 című témakörben talál.

# **Időzónák szerkesztése**

Ha létrehozott egy időzónát, de később rájön, hogy egy tulajdonságát nem állította be megfelelően, akkor ilyenkor lehetőség van az időzóna szerkesztésére. Az időzóna használat közben is szerkeszthető.

Az időzónák szerkesztéséhez rendelkeznie kell a megfelelő jogosultságokkal. Ha nem tudja szerkeszteni az időzónát, akkor nézze meg a "Nem lehet [szerkeszteni](#page-33-0) egy saját időzónát" oldalszám: 28 című témakört.

Időzóna szerkesztéséhez tegye a következőket:

- 1. Az iSeries navigátorban bontsa ki a **Kapcsolatok** —> *szervernév* —> **Konfiguráció és szerviz** —> **Időkezelés** —> **Időzónák** kategóriát.
- 2. Az **Időzónák** párbeszédablakban tekintse át a **Rendelkezésre álló időzónák** listában felsorolt ["Időzóna"](#page-14-0) [oldalszám:](#page-14-0) 9, és jelölje ki a módosítani kívánt időzónát.
- 3. Kattintson a **Szerkesztés** gombra.
- 4. Módosítsa az időzóna tulajdonságait az **Általános** lapon. Az egyes mezőkről további információkkal az online súgó szolgál.
- 5. Módosítsa az időzóna tulajdonságait a **Nyári időszámítás** lapon. Az egyes mezőkről további információkkal az online súgó szolgál.
- 6. Kattintson az **OK** gombra az időzóna tulajdonságainak mentéséhez és a panel bezárásához.

Sikeresen módosította az időzónát. A változások azonnal életbe lépnek.

### **Időzónák törlése**

Az időzónák törlésekor az időzóna objektum eltávolításra kerül a rendszerről. Az időzóna objektum a továbbiakban nem lesz elérhető. Csak azok az időzónák törölhetők, amelyekhez rendelkezik az erre vonatkozó jogosultsággal. Emellett a pillanatnyilag használatban lévő időzónák nem törölhetők.

**Megjegyzés:** Az IBM által szállított időzónák törlése határozottan ellenjavallt.

Időzóna törléséhez tegye a következőket:

- 1. Az iSeries navigátorban bontsa ki a **Kapcsolatok** —> *szervernév* —> **Konfiguráció és szerviz** —> **Időkezelés** —> **Időzónák** kategóriát.
- 2. Az **Időzónák** párbeszédablakban tekintse át a **Rendelkezésre álló időzónák** listában felsorolt ["Időzóna"](#page-14-0) [oldalszám:](#page-14-0) 9, és jelölje ki a törölni kívánt időzónát.
- 3. Kattintson a **Törlés** gombra.
- 4. A törlés megerősítéséhez kattintson az **OK** gombra.
- 5. Kattintson az **OK** gombra az **Időzónák** párbeszédpanel bezárásához.

# **Időzónák tulajdonságainak ellenőrzése**

Az időzóna rendszerváltozó tartalma megtekinthető és módosítható. Ez a témakör írja le, hogyan jeleníthető meg az aktuális időzóna, és ennek tulajdonságai. A rendszerrel szállított időzónák használata mellett saját időzónák

<span id="page-29-0"></span>létrehozására is lehetőség van. Ha egy rendszerrel szállított időzónát kíván szerkeszteni, akkor ajánlott a módosításra szoruló időzóna alapján létrehozni egy újat. Ez biztosítja, hogy a frissített időzóna nem íródik felül az OS/400 frissítésekor vagy újratelepítésekor.

- 1. Az iSeries navigátorban bontsa ki a **Kapcsolatok** —> *szervernév* —> **Konfiguráció és szerviz** —> **Időkezelés** —> **Időzónák** kategóriát.
- 2. Az **Időzónák** párbeszédablakban ellenőrizze, hogy az **Aktuális időzóna rendszerváltozó** mezőben megjelenő időzóna helyes-e.
	- a. Ha az aktuális időzóna helytelen, akkor válasszon ki egy időzónát a rendelkezésre álló időzónák listájából, majd kattintson a **Rendszerváltozó módosítása** gombra. Ellenkező esetben "Időzónák [létrehozása"](#page-27-0) oldalszám: [22.](#page-27-0)
	- b. Kattintson az **OK** gombra a rendszerváltozó módosításának megerősítéséhez.
- 3. Válassza ki az aktuális időzónát a **Rendelkezésre álló időzónák** listából, majd kattintson a **Szerkesztés** gombra.
- 4. Az **Általános** lapon ellenőrizze az **Eltolódás** érték helyességét.
- 5. A **Nyári időszámítás** lapon ellenőrizze, hogy a nyári időszámítás kezdetének és végének időpontja helyesen van-e megadva.
- 6. Kattintson az **OK** gombra az időzóna tulajdonságainak mentéséhez és a panel bezárásához.
- 7. Kattintson az **OK** gombra az **Időzónák** párbeszédpanel bezárásához.

# **Időzóna üzenettulajdonságainak ellenőrzése**

Ha üzenetfájlt használ az időzónához tartozó szabványos és nyári időszámítás nevének visszakereséséhez, és a nevek nem jelennek meg megfelelően, akkor ellenőrizni kell az időzóna üzenettulajdonságait.

Az időzóna és a hozzá tartozó nyári időszámítás nevének ellenőrzéséhez tegye a következőket:

- 1. Az iSeries navigátorban bontsa ki a **Kapcsolatok** —> *szervernév* —> **Konfiguráció és szerviz** —> **Időkezelés** —> **Időzónák** kategóriát.
- 2. Válassza ki a kérdéses időzónát a **Rendelkezésre álló időzónák** listájából.
- 3. Kattintson a **Szerkesztés** gombra.
- 4. Az **Általános** lapon ellenőrizze az **Üzenetfájl** helyességét.
- 5. Ellenőrizze a **Könyvtár** nevének helyességét.
- 6. Győződjön meg róla, hogy az **Üzenetben megadott név használata** beállítás van kiválasztva.
- 7. Ellenőrizze a megadott **Üzenetazonosító** helyességét.
- 8. Ha az időzónának van nyári időszámítása, akkor tegye a következőket a nyári időszámítás üzenettulajdonságainak ellenőrzéséhez:
	- a. A **Nyári időszámítás** lapon győződjön meg róla, hogy a **Nyári időszámítás engedélyezése** beállítás ki van választva.
	- b. Győződjön meg róla, hogy az **Üzenetben megadott név használata** beállítás van kiválasztva.
	- c. Ellenőrizze a megadott **Üzenetazonosító** helyességét.
- 9. Kattintson az **OK** gombra az időzóna tulajdonságainak mentéséhez és a panel bezárásához.

Ha az időzóna és a nyári időszámítás neve még mindig nem jelenik meg megfelelően, akkor folytassa "Az [időzóna](#page-34-0) és a nyári időszámítás neve nem jelenik meg [megfelelően"](#page-34-0) oldalszám: 29 című hibaelhárítási témakör 2. lépésével.

### **Hibaelhárítás**

Ez a szakasz tartalmazza az időkezelési problémák kezelésekor alkalmazható lehetőségeket. A témakör az időzónákkal, idő karbantartási alkalmazásokkal és időigazításokkal kapcsolatban felmerülő problémalehetőségeket járja körül.

A problémák és a helyreállításuk módját az alábbi témakörök írják le:

v "Az UTC-től való eltolódás [helytelenül](#page-30-0) került beállításra az OS/400 operációs rendszer telepítése során" oldalszám: [25](#page-30-0)

- <span id="page-30-0"></span>v "A rendszeridő helytelen, ezért a jobok helytelen idővel futnak"
- v "A [rendszeridő](#page-31-0) eltérése 2 óránál nagyobb" oldalszám: 26
- v "A rendszeridő 1 helyett 2 órával változik a nyári [időszámítás](#page-32-0) kezdetén vagy végén" oldalszám: 27
- v "Az [időigazítás](#page-32-0) helytelen" oldalszám: 27
- v "Nem lehet [szerkeszteni](#page-33-0) egy saját időzónát" oldalszám: 28
- v "Az időzóna és a nyári időszámítás neve nem jelenik meg [megfelelően"](#page-34-0) oldalszám: 29
- v "Le szeretném állítani az SNTP-t" [oldalszám:](#page-34-0) 29

Az SNTP klienssel kapcsolatos további problémák hibaelhárításáról az SNTP hibaelhárítás című témakörben olvashat.

Ha a probléma kívül esik a rendszeridő kezelési témakörön, akkor tekintse meg a Hibaelhárítás szakaszban az iSeries szerveren bekövetkező általános problémák hibaelhárítási információit. További segítséget a Szerviz és támogatás című témakörben talál.

### **Az UTC-től való eltolódás helytelenül került beállításra az OS/400 operációs rendszer telepítése során**

**Probléma**

Ha az UTC-től mért eltolódás (QUTCOFFSET) rendszerváltozó nem megfelelően lett beállítva a telepítés során, akkor elképzelhető, hogy a rendszer időzóna rendszerváltozójának értéke helytelen. Ha az időzónát az OS/400 telepítés előtt állította be, akkor az UTC-től mért eltolódás a megadott időzónának megfelelő értéket veszi fel. Ha az időzónát IPL során adta meg, akkor az UTC-től mért eltolódás értékét az IPL során megadott időzóna határozza meg. Ellenkező esetben az UTC-től mért eltolódást a "Kezdeti időzóna beállítás" [oldalszám:](#page-19-0) 14 lépései határozzák meg.

Ez a hibaelhárítási témakör feltételezi, hogy az időzóna (QTIMZON) rendszerváltozót sem a telepítés előtt, sem az IPL során nem állította be.

Az eltolódás az alábbi esetekben lehet helytelen:

- v Az UTC-től mért eltolódás (QUTCOFFSET) rendszerváltozó 00:00-ra (ÓÓ:PP) lett állítva a telepítés előtt, nem a tényleges eltolódásra.
- v A rendszeren nyári időszámítás volt hatályban a telepítés során. Emiatt a rendszer rossz kiindulási alapon választotta meg az időzónát.

#### **Helyreállítási lépések**

A Koordinált világidőtől (UTC) mért eltolódás (QUTCOFFSET) rendszerváltozó az időzóna (QTIMZON) rendszerváltozó alapján kerül meghatározásra. Ennek megfelelően a helytelen időzóna beállítás helytelen eltolódási értéket fog eredményezni. Az időzóna rendszerváltozó helyes beállítása után az UTC-től mért eltolódás is helyes értéket vesz fel.

A helyzet megoldásához tegye a következőket:

- 1. "Időzónák [tulajdonságainak](#page-28-0) ellenőrzése" oldalszám: 23.
- 2. "Időre vonatkozó [rendszerváltozók](#page-26-0) ellenőrzése" oldalszám: 21.

### **A rendszeridő helytelen, ezért a jobok helytelen idővel futnak**

**Probléma**

<span id="page-31-0"></span>Ha a rendszeridő helytelen, vagy a jobok helytelen idővel futnak, akkor elképzelhető, hogy az időbeállítások nem megfelelően vannak megadva. A helyi job idő megegyezik a rendszeridővel, ezért ha a jobok nem a megfelelő idővel futnak, akkor valószínűleg a rendszeridő nincs megfelelően beállítva. A rendszeridő egy sor idővel kapcsolatos beállításon alapul.

A rendszeridő helytelenségét az alábbiak bármelyike okozhatja:

- Az időzóna helytelenül van megadva.
- v Az UTC-től mért eltolódás (QUTCOFFSET) rendszerváltozó nem megfelelően került beállításra a telepítés során.
- v Időigazítás van folyamatban, és a rendszeridő még nem érte el a kívánt értéket.
- v Helytelenek az időzóna tulajdonságai.

### **Helyreállítási lépések**

Az időbeállítások helyességének ellenőrzéséhez, illetve a rendszeridő beállításának megfelelő beállításához tegye a következőket:

- 1. "Időzónák [tulajdonságainak](#page-28-0) ellenőrzése" oldalszám: 23.
- 2. "Időre vonatkozó [rendszerváltozók](#page-26-0) ellenőrzése" oldalszám: 21.

# **A rendszeridő eltérése 2 óránál nagyobb**

#### **Probléma**

Ha a rendszeridő eltérése több, mint 2 óra, akkor az alábbiak valamelyike állhat fenn:

- v Az időzóna automatikusan átállította a rendszeridőt a nyári időszámítás miatt, és ugyanezt a változtatást valaki kézzel is elvégezte. Ennek megfelelően a rendszeridő összesen 2 órával került elállításra a nyári időszámítás miatt 1 helyett.
- v Az OS/400 telepítése során helytelenül lett beállítva az időzóna az alábbiak valamelyike miatt:
	- Az időzóna megállapításához használt eltolódás helytelen volt.
	- Rossz időzóna került kiválasztásra.
	- Az időzóna leírásában megadott eltolódás helytelen volt.

Ha 2 óránál nagyobb időszakra kiterjedő időigazítást próbál végezni, akkor hibaüzenet jelenik meg, mely szerint nem végezhető 2 óránál nagyobb időigazítás.

#### **Helyreállítási lépések**

A helyzet megoldására kétféle módszer közül választhat. Saját kezűleg módosíthatja a pontos idő rendszerváltozót, vagy alkalmazhat több időigazítást a kívánt idő érték eléréséhez. A választott módszer attól függ, hogy milyen gyorsan van szükség a rendszeridő kijavítására.

Ha a rendszeridő azonnali módosításra szorul, akkor saját kezűleg kell módosítania a pontos idő rendszerváltozót. Ha nincs szükség azonnali módosításra, akkor a kívánt érték fokozatos elérésére használhat több időigazítást is. Azért van szükség több időigazításra, mert a rendszeridő eltérése 2 óránál nagyobb, egy időigazítás viszont legfeljebb 2 órára vonatkozhat. A rendszeridő kézi módosításainak hatásáról és az időigazításról az ["Időigazítás"](#page-13-0) oldalszám: 8 című témakörben olvashat.

Mielőtt akármelyik módszerrel is módosítaná a rendszeridőt, tegye meg a következőket:

- 1. "Időzónák [tulajdonságainak](#page-28-0) ellenőrzése" oldalszám: 23.
- 2. "Időre vonatkozó [rendszerváltozók](#page-26-0) ellenőrzése" oldalszám: 21.

<span id="page-32-0"></span>Miután meghatározta a rendszeridő módosítására használt módszert, a ["Rendszeridő](#page-24-0) frissítése" oldalszám: 19 című témakörben tekintheti meg a rendszeridő kézi módosítására és az időigazítási funkció használatára vonatkozó részletes útmutatásokat.

**Megjegyzés:** Ha a beállítást az időigazítás funkcióval végzi el, akkor a kívánt idő eléréséhez több időigazításra lesz szükség.

# **A rendszeridő 1 helyett 2 órával változik a nyári időszámítás kezdetén vagy végén**

**Probléma**

Ha az aktuális időzóna (QTIMZON) rendszerváltozóhoz tartozik nyári időszámítás, akkor a rendszer automatikusan frissíti a rendszeridőt a nyári időszámítás kezdetekor és végén. Ha a rendszeren ettől eltérő automatikus igazítások is be vannak állítva erre a célra, akkor egynél több átállítás is bekövetkezhet.

Ha például az időzóna (QTIMZON) rendszerváltozó a Közép-európai időre (CET) van állítva, akkor a rendszeridő 1 órával előre állítódik március utolsó vasárnapján a Közép-európai nyári időnek (CEST) megfelelően. Emellett elképzelhető, hogy az iSeries navigátor job ütemezőjében megadta a rendszeridő 1 órával előre állítását március utolsó vasárnapján. Ebben az esetben a rendszeróra 1 helyett 2 órával kerül előreállításra március utolsó vasárnapján.

#### **Helyreállítási lépések**

Ha a rendszeridőt más automatikus megoldások (például az OS/400 job ütemező) is beállítják, akkor le kell tiltani ezeket az automatikus átállításokat, és a rendszeren 1 órás időigazítást kell végezni a téves óraátállítás kompenzációjaként. Ehhez tegye a következőket:

1. Ha a használt időzónához tartozik nyári időszámítás, akkor tiltsa le az automatikus módszereket.

**Megjegyzés:** Az automatikus átállítások letiltásának lépései megoldásonként egyediek.

- 2. Állítsa át a rendszeridőt egy órával az alábbiak szerint:
	- a. Az iSeries navigátorban bontsa ki a **Kapcsolatok** —> *szervernév* —> **Konfiguráció és szerviz** —> **Időkezelés** —> **Időzónák** kategóriát.
	- b. Kattintson az **Új időigazítás indítása** gombra. Ha van folyamatban lévő időigazítás, akkor ez meg fog állni. A folytatás előtt győződjön meg róla, hogy a jelenlegi igazítást le kell állítani.
	- c. Adjon meg plusz vagy mínusz egy órát, attól függően, hogy a nyári időszámítás kezdetéről vagy befejezéséről van szó.
	- d. Kattintson az **OK** gombra az időigazítás megkezdéséhez.
	- e. Ha már van folyamatban lévő időigazítás, akkor kattintson az **OK** gombra az aktuális igazítás leállításához és az új igazítás megkezdéséhez.

### **Az időigazítás helytelen**

### **Probléma**

Ha az idő karbantartási alkalmazás helytelen időigazítást végez, vagy saját kezűleg állított be rossz időigazítást, akkor lehetőség van az aktuális időigazítás leállítására. Az időigazítás leállítására akkor lehet szükség, ha az idő karbantartási alkalmazás nem megfelelő időigazítást végez, vagy helytelen kívánt értéket adott meg az időigazításhoz.

#### **Helyreállítás**

<span id="page-33-0"></span>Az alábbi helyreállítási lépések leállítják az aktuális időigazítást, függetlenül attól, hogy azt egy idő karbantartási alkalmazás kezdeményezte, vagy saját kezűleg állította be azt. A lépések végrehajtása nem akadályozza meg az idő karbantartási alkalmazást további időigazítások kezdeményezésétől. Ha nem kívánja, hogy az idő karbantartási alkalmazás további igazításokat végezzen a rendszeridőn, akkor az alkalmazást le kell állítani. Az alkalmazás leállítására vonatkozó eljárás alkalmazásonként egyedi lehet.

Az időigazítás leállásakor a rendszeridő az aktuális idő értéket veszi fel. Az idő nem áll vissza az igazítás előtti kiindulási állapotra, és nem is fejeződik be az igazítás. Ennek megfelelően a rendszeridő eredeti értékre visszaállításához új időigazítást kell indítani. Az eredeti érték az időigazítás megkezdése előtti rendszeridőt jelenti.

A jelenlegi időpont leállításához és egy helyes időigazítás megadásához tegye a következőket:

- 1. Az iSeries navigátorban bontsa ki a **Kapcsolatok** —> *szervernév* —> **Konfiguráció és szerviz** —> **Időkezelés** —> **Időzónák** kategóriát.
- 2. Nézze meg a **Hátralévő igazítás** mezőben látható időtartamot. Erre az értékre az eredeti érték visszaállításához lesz szükség.
- 3. Kattintson az **Igazítás leállítása** gombra.
- 4. Kattintson az **OK** gombra a kérés folytatásához.
- 5. Kattintson az **Új időigazítás indítása** gombra egy új időigazítás megkezdéséhez.
- 6. Adja meg az **Időmennyiséget**, amely magában foglalja a rendszeridő helytelen igazításával töltött időt is. A rendszeridőnek az eredeti értékre visszaállításához szükséges időtartam megállapításához vonja ki a hátralévő igazítás (2. lépés) értékét az eredeti időigazításból. Ennyi igazítási idő szükséges a helytelen időigazítás hatásának megszüntetéséhez. Egy példát a **Részletek** szakaszban talál.
- 7. Kattintson az **OK** gombra az új időigazítás megkezdéséhez.

**Részletek:** Az új időigazítás időtartamának meghatározásához tekintse a következő példát. Mielőtt bármilyen időigazítás történt volna, a rendszeridő 14:30 volt. Ekkor elindított egy -00:30:00 időigazítást (30 perces visszaállítást). Ezután észrevette, hogy az időigazításnak +00:30:00-nak (30 perces előreállításnak) kellett volna lennie. Ekkorra a rendszeridő már 5 perccel leállítódott a megadott 30 percből. A hátralévő igazítás mezőben 00:25:00 (25 perc) látható. Ennek megfelelően olyan új időigazítást kell kezdeni, amely a helytelen igazítás eredményeként létrejött 5 perces elállítódást is kompenzálja. Az új időigazításnak a +00:35:00 (35 perccel előre) értéket kell megadni, amiből 5 perc kompenzálja a helytelen időigazítás eredményét, a 30 perc pedig az eredetileg szükséges igazítás mértéke.

### **Nem lehet szerkeszteni egy saját időzónát**

### **Probléma**

Nem jogosult az időzóna szerkesztésére.

### **Helyreállítási lépések**

Az időzónák szerkesztéséhez módosítás (\*CHANGE) jogosultságra van szükség az időzóna objektumhoz. Az időzónák használat (\*USE) nyilvános jogosultsággal jönnek létre, még abban az esetben is, ha a létrehozás egy eltérő jogosultságokkal rendelkező időzóna objektum alapján történik. Ha egy időzónát CL paranccsal hoz létre, akkor a használat (\*USE) nyilvános jogosultságon kívül más jogosultság is megadható.

Ha nem rendelkezik módosítás (\*CHANGE) jogosultsággal, de szerkeszteni kívánja az időzónát, akkor egy módosítás (\*CHANGE) és objektumkezelés (\*OBJMGT) jogosultsággal rendelkező adminisztrátornak vagy felhasználónak meg kell adnia az ehhez szükséges jogosultságot. A jogosultság nyilvános módosítás (\*CHANGE) jogosultságként és adott felhasználói azonosítóra vonatkozó jogosultságként is megadható.

A jogosultsági szint módosításához egy rendszeradminisztrátornak vagy módosítás (\*CHANGE) és objektumkezelés (\*OBJMGT) jogokkal rendelkező felhasználónak a következőket kell tennie:

- <span id="page-34-0"></span>1. Az iSeries navigátorban bontsa ki a **Kapcsolatok** —> *szervernév* —> **Konfiguráció és szerviz** —> **Időkezelés** —> **Időzónák** kategóriát.
- 2. Az **Időzónák** párbeszédablakban jelölje ki a szerkeszteni kívánt időzónát.
- 3. Kattintson a **Szerkesztés** gombra.
- 4. Az **Általános** lapon kattintson az **Engedélyek** gombra.
- 5. Az **Engedélyek** párbeszédablakban válassza ki a módosítás (\*CHANGE) nyilvános jogosultságot, vagy kattintson a **Hozzáadás** gombra egy adott felhasználó felruházásához a módosítás jogosultsággal.
- 6. Szükség esetén módosítsa az engedélyeket.
- 7. Kattintson az **OK** gombra az **Engedélyek** párbeszédpanel bezárásához.
- 8. Kattintson az **OK** gombra az időzóna tulajdonságainak mentéséhez és a panel bezárásához.
- 9. Kattintson a **Bezárás** gombra az **Időzónák** párbeszédpanel bezárásához.

**Megjegyzés:** Ha az IBM által szállított időzónák valamelyikét kívánja szerkeszteni, akkor ehhez létre kell hozni egy új időzónát a meglévő időzóna alapján. Ezzel megakadályozhatja a változások elvesztését az OS/400 későbbi változatainak telepítésekor.

# **Az időzóna és a nyári időszámítás neve nem jelenik meg megfelelően**

#### **Probléma**

Az időzóna egy üzenetfájlt használ az időzóna és nyári időszámítás rövidített és teljes nevének megadására. Az időzóna nevek azonban nem jelennek meg megfelelően. Ha az üzenet nem található, akkor a név paraméterekben a \*N (nem elérhető) érték jelenik meg a karakteres felületen, az iSeries navigátor időzóna név mezői pedig üresek. Emellett ha az üzenetleírás második szintű szövege nem megfelelően van formázva, akkor név rosszul jelenik meg.

### **Helyreállítási lépések**

Ha az időzóna üzenet segítségével adja meg az időzóna teljes és rövidített neveit, akkor a nevek nem jelennek meg, ha nincs jogosultsága az üzenetfájlhoz vagy annak könyvtárához.

Ha az üzenetfájlhoz és könyvtárhoz megvannak a megfelelő jogosultságai, akkor az alábbiakkal ellenőrizheti az időzóna nevek visszakeresésének helyességét az üzenetfájlból:

- 1. "Időzóna [üzenettulajdonságainak](#page-29-0) ellenőrzése" oldalszám: 24.
- 2. Ellenőrizze, hogy a megadott könyvtár létezik-e a rendszeren.
- 3. Ellenőrizze, hogy az üzenetfájl létezik-e a megadott könyvtárban.
- 4. Ellenőrizze, hogy a megadott üzenetazonosító létezik-e a megadott üzenetfájlban.
- 5. Ellenőrizze, hogy az üzenetleírás az üzenet második szintű szövegében van-e megadva, és nem az első szintű szövegben. Emellett ellenőrizze, hogy az üzenet formátumában az első 10 karakter-e a rövidített név, és az utána álló 50 a teljes név.

# **Le szeretném állítani az SNTP-t**

### **Probléma**

Az SNTP leállítására több okból is szükség lehet. Érdemes leállítani például az SNTP-t az alábbi helyzetekben:

- v Időigazítást kíván indítani, és egy SNTP időigazítás már folyamatban van.
- v Az SNTP nem megfelelő időigazításokat végez.

### **Helyreállítási lépések**

Az SNTP leállítására alkalmazott módszer attól függ, hogy azt kívánja-e letiltani, hogy az SNTP elinduljon a TCP/IP újraindításakor, vagy csak ideiglenesen le kívánja állítani az SNTP-t az aktuális TCP/IP munkamenetben. Ha azonnal le kívánja állítani az SNTP-t, és nem is kívánja a jövőben elindítani azt a TCP/IP újraindításakor, akkor mindkét helyreállítási módszer végrehajtása szükséges.

#### **1. módszer: Aktuális SNTP munkamenet leállítása**

Ezeket a lépéseket az SNTP ideiglenes leállítása esetén kell elvégezni. A megadott útmutatások alapján az SNTP kliens és szerver az aktuális TCP/IP munkamenetben állítható le. Ettől függetlenül az SNTP ismét el fog indulni a TCP/IP újraindításakor.

- 1. Az iSeries navigátorban bontsa ki a **Kapcsolatok** —> *szervernév* —> **Hálózat** —> **Szerverek** —> **TCP/IP** kategóriát.
- 2. Kattintson a jobb egérgombbal az **SNTP** elemre, majd válassza az előugró menü **Leállítás** menüpontját.

Az SNTP nem végez időigazításokat a rendszeridőn az aktuális TCP/IP munkamenetben. A TCP/IP újraindításakor azonban az SNMP is el fog indulni. Ha nem kívánja, hogy az SNMP elinduljon a TCP/IP indításakor, akkor végezze el a **2. módszernél** megadott lépéseket is.

### **2. módszer: SNMP leállítása**

Ezeket a lépéseket akkor végezze el, ha nem kívánja elindítani az SNMP klienst és szervert a TCP/IP újraindításakor. Az útmutatások a pillanatnyilag futó SNTP szolgáltatást nem állítják le. Ha az SNTP-t azonnal le kívánja állítani, akkor alkalmazza az **1. módszert**.

- 1. Az iSeries navigátorban bontsa ki a **Kapcsolatok** —> *szervernév* —> **Hálózat** —> **Szerverek** —> **TCP/IP** kategóriát.
- 2. Kattintson a jobb egérgombbal az **SNTP** elemre, majd válassza az előugró menü **Tulajdonságok** menüpontját.
- 3. Az **Általános** lapon az SNTP eredeti beállításától függően szüntesse meg a **Kliens** vagy a **Szerver** beállítás kijelölését.
- **Megjegyzés:** V5R2 vagy korábbi rendszerek esetén az **Indítás a TCP/IP indításakor** jelölőnégyzet kiválasztását kell megszüntetni.
- 4. Kattintson az **OK** gombra.

A továbbiakban az SNTP nem fog elindulni a TCP/IP munkamenet kezdetén. Az aktuális TCP/IP munkamenetben azonban továbbra is végezhet időigazításokat. Az SNTP azonnali leállításához alkalmazza az **1. módszert**.

### **További helyreállítási lépések**

Attól függően, hogy milyen ok vezetett az SNTP leállításához, érdemes megfontolni az alábbi kiegészítő helyreállítási lépéseket:

- v Ellenőrizze, hogy az SNTP külső időforrása helyesen lett-e megadva.
- v Ellenőrizze az SNTP és a külső időforrás közötti kapcsolat működését.
- v Az OS/400 V5R3 vagy újabb kiadásának használatakor ellenőrizze, hogy az időzóna rendszerváltozó megfelelően van-e megadva.
- v Ha V5R2 vagy korábbi OS/400 kiadást használ, akkor ellenőrizze a Koordinált világidőtől való eltolódás system rendszerváltozó helyességét.
- v Ellenőrizze a pontos idő rendszerváltozó értékének helyességét.

Az idő karbantartási alkalmazások leállításakor érdemes követni bizonyos programozási megállapodásokat. A követendő programozási technikákról további információkat az "Idő karbantartási alkalmazás [programozási](#page-23-0) tippek" [oldalszám:](#page-23-0) 18 című témakörben talál.

# <span id="page-36-0"></span>**Példahelyzetek**

Az időkezelési funkció minden előnyének kihasználásához érdemes elolvasni az alábbi példahelyzeteket. A példahelyzetek útmutatóként szolgálnak bizonyos feladatok elvégzéséhez. Minden példahelyzet egy adott szituációt mutat be, és leírja, hogyan használható az időkezelés abban a helyzetben.

További információkért tekintse át a következő példahelyzeteket:

"Példahelyzet: A rövidített és teljes nevek tárolására üzenetfájlt használó időzóna létrehozása" Ez a témakör írja le, hogyan hozható létre egy üzenetfájlt használó időzóna. Az üzenetfájl tartalmazza az időzóna teljes és rövidített neveit.

["Rendszeridő](#page-40-0) igazítása 3 perccel" oldalszám: 35

Ez a témakör mutatja be, hogyan igazítható ki saját kezűleg a rendszeridő 3 perccel. Az időigazítás nem ugyanaz, mint a pontos idő rendszerváltozó kézi módosítása. A rendszeridő módosítására az időigazítás az ajánlott módszer.

["Példahelyzet:](#page-38-0) Nyári időszámítás kezdetének vagy végének módosítása időérzékeny programok miatt" [oldalszám:](#page-38-0) 33

Ez a témakör írja le, hogyan kerülhetők az olyan problémák, amelyeket idő szempontjából érzékeny programoknak a nyári időszámítás kezdete és vége környékén futása okozhat.

### **Példahelyzet: A rövidített és teljes nevek tárolására üzenetfájlt használó időzóna létrehozása**

#### **Alaphelyzet**

Adminisztrátorként egy egyedi vállalati igény kielégítéséhez létre kell hoznia egy időzónát. Az időzóna nevét egy üzenetfájlból kellene visszakerestetni, nem a rendszer által előállított nevet szeretné használni.

Az üzenetfájl használatának számos oka lehet, ezek közül az egyik, hogy ilyenkor az időzóna és a nyári időszámítás neve lefordítható.

### **Célok**

A példahelyzetben létre kell hozni a vállalatnak egy olyan időzónát, amelynek neve és nyári időszámítás neve egy üzenetfájlban tárolódik.

A példahelyzet céljai a következők:

- v Új időzóna létrehozása.
- v Az időzóna teljes és rövidített nevének megadása egy üzenetfájl üzenetében.
- v A nyári időszámítás teljes és rövidített nevének megadása egy üzenetfájl üzenetében.
- v Az időzóna nevének és a nyári időszámítás nevének visszakeresése az üzenetfájlból.

### **Részletek**

A vállalat környezetében egyetlen rendszer (″A″ iSeries) található. A rendszernek olyan időzónára van szüksége, amely egy üzenetfájl használatát adja meg az időzóna teljes és rövidített neveihez.

- v Az A iSeries szerveren az OS/400 V5R3 kiadása található, ezen fut az összes üzleti folyamat.
- v Az A iSeries szerverrel folytatott kommunikációhoz az IBM iSeries Access for Windows V5R3 vagy újabb kiadását használja.

#### **Előfeltételek és feltételezések**

- v Az A iSeries szerveren az OS/400 V5R3 vagy újabb kiadása fut.
- v Az A iSeries szerverrel folytatott kommunikációhoz az IBM iSeries Access for Windows V5R3 vagy újabb kiadását használja.
- v A rendszeren létezik egy MYLIB könyvtár.

### **1. lépés: Üzenetfájl létrehozása**

Az időzóna és a nyári időszámítás nevének üzenetfájlban tárolásához létre kell hozni a használandó neveket meghatározó üzenetfájlt. Üzenetfájl létrehozásához tegye a következőket:

- 1. Nyisson meg egy karakteres felületet, és csatlakozzon az A iSeries szerverhez.
- 2. Írja be a következő parancsot egy parancssorba: CRTMSGF

Eztán nyomja meg az F4 billentyűt.

- 3. Az üzenetfájl nevénél adja meg a MYTZMSG értéket.
- 4. Az üzenetfájl tárolására szolgáló könyvtár neveként adja meg a MYLIB értéket, vagy egy meglévő könyvtár nevét.
- 5. Nyomja meg az Entert.
- 6. A szabványos idők neveinek megadásához töltse ki a következőket:
	- a. Írja be a következő parancsot: ADDMSGD

Eztán nyomja meg az F4 billentyűt.

- b. Adja meg az MSG1001 üzenetazonosítót.
- c. Adja meg a MYTZMSG üzenetfájlt.
- d. Adja meg a MYLIB könyvtárat.
- e. Adja meg az egyszeres idézőjelek közé zárt elsőszintű szöveget. Egyszeres idézőjelek között megadott szöveg megadása helyett a mező üresen is hagyható. Az idézőjeleket meg kell adni.
- f. A másodikszintű üzenet szövegben adja meg az 'MCST Vállalati időzóna' szöveget, beleértve az egyszeres idézőjeleket is. Az első 10 karakter a rövidített név, a következő 50 pedig a teljes név.
- g. Nyomja meg az Entert az üzenetleírás létrehozásához.
- 7. A nyári időszámítás neveinek megadásához töltse ki a következőket:
	- a. Írja be a következő parancsot: ADDMSGD

Eztán nyomja meg az F4 billentyűt.

- b. Adja meg az MSG1002 üzenetazonosítót.
- c. Adja meg a MYTZMSG üzenetfájlt.
- d. Adja meg a MYLIB könyvtárat.
- e. Adja meg az egyszeres idézőjelek közé zárt elsőszintű szöveget. Egyszeres idézőjelek között megadott szöveg megadása helyett a mező üresen is hagyható. Az idézőjeleket meg kell adni.
- f. A másodikszintű üzenet szövegben adja meg az 'MCDST Vállalati nyári idő' szöveget, beleértve az egyszeres idézőjeleket is. Az első 10 karakter a rövidített név, a következő 50 pedig a teljes név.
- g. Nyomja meg az Entert az üzenetleírás létrehozásához.

Most már létezik a MYLIB könyvtárban a MYTZMSG üzenetfájl, benne a két üzenettel. Ezen a ponton már létrehozható az időzóna (Lásd: [33\)](#page-38-0), és a szabványos névnek és a nyári időszámítás nevének megadható ez az üzenetfájl. Ehhez folytassa a 2. lépéssel.

#### <span id="page-38-0"></span>**2. lépés: A használandó üzenetfájlt meghatározó új időzóna létrehozása**

Időzóna létrehozásához tegye a következőket:

- 1. Az iSeries navigátorban bontsa ki a **Kapcsolatok** —> *szervernév* —> **Konfiguráció és szerviz** —> **Időkezelés** —> **Időzónák** kategóriát.
- 2. Kattintson az **Új** gombra.
- 3. Az **Általános** lapon írja be a MYTIMEZONE értéket az **Azonosító** mezőbe.
- 4. Az **Eltolódás** mezőben adja meg az UTC-től mért eltolódást órában és percben.
- 5. Az 1. lépésben létrehozott üzenetfájl használatához adja meg a következőket:
	- a. Válassza ki az **Üzenetben meghatározott név** beállítást.
	- b. Az **Üzenetazonosító** mezőbe írja be az **MSG1001** értéket.
	- c. Az **Üzenetfájl** mezőbe írja be az **MYTZMSG** értéket.
	- d. A **Könyvtár** mezőbe írja be a **MYLIB** értéket.
- 6. A **Leírás** mezőben adja meg az **Üzenetleírást használó időzóna** szöveget.
- 7. A **Nyári időszámítás** lapon válassza ki a **Nyári időszámítás engedélyezése** beállítást.
- 8. Az 1. lépésben létrehozott üzenetfájl használatához adja meg a következőket:
	- a. Válassza ki az **Üzenetben meghatározott név** beállítást.
	- b. Az **Üzenetazonosító** mezőbe írja be az **MSG1002** értéket.
- 9. Adja meg a nyári időszámítás **kezdetét**.
- 10. Adja meg a nyári időszámítás **befejezését**.
- 11. Miután megadta az időzóna tulajdonságait, kattintson az **OK** gombra.
- 12. A MYTIMEZONE időzóna megjelenik a **Rendelkezésre álló időzónák** listájában.

Az egyes mezőkről további információkkal az online súgó szolgál.

**Megjegyzés:** Az időzónák kezdeti létrehozása \*USE jogosultsággal történik, még akkor is, ha a létrehozás meglévő időzóna alapján történik. Az időzóna jogosultságának módosításához kattintson az **Időzónák** párbeszédablak **Szerkesztés** gombjára. Ezután kattintson az **Általános** lap **Engedélyek** gombjára az időzóna objektumra vonatkozó engedélyek beállításához.

Az időzóna létrejön, és megjelenik a **Rendelkezésre álló időzónák** listában. Az új időzóna használatához kattintson a **Rendszerváltozó módosítása** elemre. Az időzóna (QTIMZON) rendszerváltozó módosításával kapcsolatban további információkat az "Időzóna beállítása IPL után" [oldalszám:](#page-23-0) 18 című témakörben talál.

### **Példahelyzet: Nyári időszámítás kezdetének vagy végének módosítása időérzékeny programok miatt**

### **Alaphelyzet**

Bizonyos idő szempontjából érzékeny programok a nyári időszámítás kezdő vagy befejező időpontjára vannak ütemezve. Mivel ilyenkor egy óra kimarad vagy megismétlődik, az idő szempontjából érzékeny programoknál ilyenkor kiszámíthatatlan hibák keletkezhetnek. Ilyenek például a következők:

- v Kétszer futó jobok, amelyek feleslegesen foglalják a rendszer erőforrásait, és csökkentik annak teljesítményét.
- v Ne futó jobok, amelyek eredményeként feladatok fognak kimaradni.
- v Rossz idő értéket visszaadó programok.

#### **Célok**

A nyári időszámítás kezdetét és befejezését más időpontra kell ütemezni. Az eltérő időpontra azért van szükség, mivel az eredeti átállási időpontra idő szempontjából érzékeny programok futása van ütemezve.

A példahelyzet céljai a következők:

- v Lehetőség az idő szempontjából érzékeny programoknak az eredeti ütemezés szerinti futásra.
- v A nyári időszámítás kezdési vagy befejezési idejének módosítása egy olyan időpontra, amikor nem futnak idő szempontjából érzékeny programok, vagy
- v Ideiglenesen egy olyan időzóna használata, amelynél a nyári időszámítás kezdete és befejezése nem ütközik az idő szempontjából érzékeny programokkal.

### **Részletek**

A rendszer hibákba ütközhet, ha a kihagyott vagy megismételt időszakban ütemezett jobok futnak, vagy egy job ekkor indulna. A nyári időszámítás kezdetén hajnali 2-kor például a rendszeridő 1 órával előbbre ugrik. Ilyenkor a rendszer nem ismeri fel a 2:00 és 3:00 között eltelt órát. Erre az időszakra nem ütemezhetők idő szempontjából érzékeny jobok. Ugyanez érvényes a nyári időszámítás befejezésére. A megismételt órára szintén nem ütemezhetők jobok.

Ha a nyári időszámítást olyan időpontra teszi, amikorra nincsenek idő szempontjából érzékeny programok ütemezve, akkor továbbra is használható az aktuális időzóna. A nyári időszámítás kezdési vagy befejezési időpontját azonban vissza kell állítani az eredeti értékre az átállás után.

Ha létrehoz egy új időzónát az aktuális időzóna alapján, akkor nem kell módosítani az aktuális időzóna nyári időszámításának tulajdonságait. A nyári időszámítás miatti átállás végrehajtása után azonban a rendszerváltozót vissza kell állítani az eredeti időzónára.

### **Helyreállítási lépések**

Ha vannak olyan jobok, amelyek a nyári időszámítás kezdeti vagy befejezési időpontjára vannak ütemezve, akkor elhalaszthatja a nyári időszámítást, vagy létrehozhat egy olyan időzónát, amely más időpontban végzi a nyári időszámítással kapcsolatos átállást. Ha IBM által szállított időzónát használ, akkor hozzon létre ez alapján egy új időzónát. Ez biztosítja, hogy nem változik a rendszerrel szállított időzóna. Ellenkező esetben késleltesse a nyári időszámítást az időzóna leírásának módosításával.

A helyzet megoldására az alábbi lehetőségei vannak:

### **1. lehetőség: A nyári időszámítás késleltetése az aktuális időzónában**

- 1. Az iSeries navigátorban bontsa ki a **Kapcsolatok** —> *szervernév* —> **Konfiguráció és szerviz** —> **Időkezelés** —> **Időzónák** kategóriát.
- 2. Tekintse meg a **Rendelkezésre álló időzónák** mezőben felsorolt "Időzóna" [oldalszám:](#page-14-0) 9 listáját, és válassza ki a rendszer időzónáját.
- 3. Kattintson a **Szerkesztés** gombra.
- 4. A **Nyári időszámítás** lapon módosítsa a nyári időszámítás **Kezdési** vagy **Befejezési** időpontját egy olyan időpontra, amikor a rendszeren nincsenek idő szempontjából érzékeny jobok.
- 5. Kattintson az **OK** gombra az időzóna tulajdonságainak mentéséhez és a panel bezárásához.
- 6. Kattintson az **OK** gombra az **Időzónák** párbeszédpanel bezárásához.

A nyári időszámítás kezdete és befejezése a megadott időpontban fog megtörténni. Ha a nyári időszámítás következő bekövetkezésekor nem ezeket az értékeket kívánja alkalmazni, akkor gondoskodjék az idő visszaállításáról az eredeti értékre. Ez biztosítja, hogy a következő átállás a szabályos időpontban fog bekövetkezni.

### **2. lehetőség: Új időzóna létrehozása a megfelelő nyári időszámítással kapcsolatos értékekkel**

- <span id="page-40-0"></span>1. Az iSeries navigátorban bontsa ki a **Kapcsolatok** —> *szervernév* —> **Konfiguráció és szerviz** —> **Időkezelés** —> **Időzónák** kategóriát.
- 2. Tekintse meg a **Rendelkezésre álló időzónák** mezőben felsorolt "Időzóna" [oldalszám:](#page-14-0) 9 listáját, és válassza ki az átmásolni kívánt időzónát.
- 3. Kattintson az **Új ennek alapján** gombra.
- 4. Adja meg az időzóna **Azonosítóját**.
- 5. Győződjön meg róla, hogy az időzóna tulajdonságai helyesek az **Általános** lapon.
- 6. A **Nyári időszámítás** lapon adja meg a nyári időszámítás kezdetét és befejeződését. Győződjön meg róla, hogy a kezdési és befejezési idő nem ütközik az idő szempontjából érzékeny programokkal.
- 7. Az időzóna tulajdonságainak meghatározása után kattintson az **OK** gombra za időzóna létrehozásához.
- 8. Válassza ki az időzónát a **Rendelkezésre álló időzónák** listájából.
- 9. Kattintson a **Rendszerváltozó módosítása** gombra.
- 10. Kattintson az **OK** gombra a rendszerváltozó módosításának megerősítéséhez.
- 11. Kattintson az **OK** gombra az **Időzónák** párbeszédpanel bezárásához.

Ha az időzónát csak ideiglenes jelleggel hozta létre, akkor az időzóna (QTIMZON) rendszerváltozót a nyári időszámításra való átállás után vissza kell állítani az eredeti értékre.

# **Rendszeridő igazítása 3 perccel**

### **Alaphelyzet**

A vállalati hálózat adminisztrátoraként gondoskodnia kell az iSeries szerver rendszeridejének karbantartásáról. Az iSeries a Közép-európai időre van beállítva, de észreveszi, hogy az iSeries rendszerideje 3 perces eltérés mutat a pontos időhöz képest. A pontos idő rendszerváltozó kézi módosítása helyett a jobok helyes idejének fenntartásához ["Időigazítás"](#page-13-0) oldalszám: 8 kell végezni a rendszeren. Ez biztosítja azt is, hogy az azonnali módosítás eredményeként jelentkező ugrás az időben nem fog bekövetkezni.

### **Célok**

A példahelyzetben 3 perccel módosítani kell a rendszeridőt. A jobok az idő értékeket a rendszeridőből veszik. Ennek megfelelően nagyon fontos, hogy a jobok helyes rendszeridővel rendelkezzenek.

A példahelyzet céljai a következők:

- v A rendszeridő visszaállítása 3 perccel.
- v Helyes idő biztosítása a jobok futásához.
- v Annak biztosítása, hogy az azonnali módosítás eredményeként jelentkező ugrás az időben nem fog bekövetkezni.

### **Részletek**

Az A iSeries szerveren a rendszeridő 3 percet siet. A rendszeridőt le kell lassítani, hogy elérje az aktuális pontos időt. A pontos idő rendszerváltozó kézi módosítása nem lehetséges, mivel ebben az esetben a legutóbbi 3 perc megismétlődne. Ez az ismétlődés az időben kiszámíthatatlan hibákat okozhat az idő szempontjából érzékeny programoknál.

### **Előfeltételek és feltételezések**

A példahelyzet alapján a rendszernek a következő követelményeknek kell megfelelnie az időigazítás elvégzéséhez:

- A rendszer V4R5 vagy újabb hardverre épül.
- v Az OS/400 V5R3 vagy újabb kiadása fut.
- v A rendszerrel folytatott kommunikációhoz az IBM iSeries Access for Windows V5R3 vagy újabb kiadását használja.
- v A rendszer nem külső időforrásból kérdezi le a koordinált világidőt.

Emellett javasolt az esetleges idő karbantartási alkalmazások kikapcsolása. A kézi időigazítás ütközhet az alkalmazások által végzett idő karbantartási műveletekkel.

### **Időigazítás lépései**

Feltéve, hogy a rendszeren engedélyezett az időigazítás, tegye a következőket:

- 1. Az iSeries navigátorban bontsa ki a **Kapcsolatok** —> **A\_iSeries** —> **Konfiguráció és szerviz** —> **Időkezelés** —> **Időigazítás** kategóriát.
- 2. Az **Időigazítás** párbeszédablakban kattintson az **Új időigazítás indítása** gombra. Ha van folyamatban lévő időigazítás, akkor ez meg fog állni. A folytatás előtt győződjön meg róla, hogy a jelenlegi igazítás leállítható.
- 3. Adja meg a **-0:03:00** értéket (3 perc).
- 4. Kattintson az **OK** gombra az időigazítás megkezdéséhez.
- 5. Nézze meg az **Időigazítás** párbeszédablak **Időigazítások** mezőit. Az alábbi mezőknek kell megjelenniük:
	- Igazítás folyamatban: Igen
	- v Hátralévő igazítás: ÓÓ:PP:MM (ahol az ÓÓ az órákat, a PP a perceket, az MM pedig a másodperceket jelenti)
	- v Befejezésig hátralévő becsült időtartam: ÓÓ:PP:MM

Az időigazítás mindaddig aktív, amíg a rendszeridő el nem éri a megadott idő értéket. A megjelenő statisztikák frissítéséhez kattintson a **Frissítés** gombra.

# <span id="page-42-0"></span>**Megjegyzések**

Ezek az információk az Egyesült Államokban forgalmazott termékekre és szolgáltatásokra vonatkoznak.

Elképzelhető, hogy a dokumentumban szereplő termékeket, szolgáltatásokat vagy lehetőségeket az IBM más országokban nem forgalmazza. Az adott országokban rendelkezésre álló termékekről és szolgáltatásokról a helyi IBM képviseletek szolgálnak felvilágosítással. Az IBM termékekre, programokra vagy szolgáltatásokra vonatkozó hivatkozások sem állítani, sem sugallni nem kívánják, hogy az adott helyzetben csak az IBM termékeit, programjait vagy szolgáltatásait lehet alkalmazni. Minden olyan működésében azonos termék, program vagy szolgáltatás alkalmazható, amely nem sérti az IBM szellemi tulajdonjogát. A nem IBM termékek, programok és szolgáltatások működésének megítélése és ellenőrzése természetesen a felhasználó felelőssége.

A dokumentum tartalmával kapcsolatban az IBM-nek bejegyzett, vagy bejegyzés alatt álló szabadalmai lehetnek. Ezen dokumentum nem ad semmiféle jogos licencet ezen szabadalmakhoz. A licenckérelmeket írásban a következő címre küldheti:

IBM Director of Licensing IBM Corporation 500 Columbus Avenue Thornwood, NY 10594-1785 U.S.A.

Ha duplabyte-os (DBCS) információkkal kapcsolatban van szüksége licencre, akkor lépjen kapcsolatban az országában az IBM szellemi tulajdon osztályával, vagy írjon a következő címre:

IBM World Trade Asia Corporation Licensing 2-31 Roppongi 3-chome, Minato-ku Tokyo 106, Japan

**A következő bekezdés nem vonatkozik az Egyesült Királyságra, valamint azokra az országokra, amelyeknek jogi szabályozása ellentétes a bekezdés tartalmával:** AZ INTERNATIONAL BUSINESS MACHINES CORPORATION JELEN KIADVÁNYT ″ÖNMAGÁBAN″, BÁRMIFÉLE KIFEJEZETT VAGY VÉLELMEZETT GARANCIA NÉLKÜL ADJA KÖZRE, IDEÉRTVE, DE NEM KIZÁRÓLAG A JOGSÉRTÉS KIZÁRÁSÁRA, A KERESKEDELMI ÉRTÉKESÍTHETŐSÉGRE ÉS BIZONYOS CÉLRA VALÓ ALKALMASSÁGRA VONATKOZÓ VÉLELMEZETT GARANCIÁT. Bizonyos államok nem engedélyezik egyes tranzakciók kifejezett vagy vélelmezett garanciáinak kizárását, így elképzelhető, hogy az előző bekezdés Önre nem vonatkozik.

Jelen dokumentum tartalmazhat technikai, illetve szerkesztési hibákat. Az itt található információk bizonyos időnként módosításra kerülnek; a módosításokat a kiadvány új kiadásai tartalmazzák. Az IBM mindennemű értesítés nélkül fejlesztheti és/vagy módosíthatja a kiadványban tárgyalt termékeket és/vagy programokat.

A kiadványban a nem IBM webhelyek megjelenése csak kényelmi célokat szolgál, és semmilyen módon nem jelenti ezen webhelyek előnyben részesítését másokhoz képest. Az ilyen webhelyeken található anyagok nem képezik az adott IBM termék dokumentációjának részét, így ezek használata csak saját felelősségre történhet.

Az IBM belátása szerint bármilyen formában felhasználhatja és továbbadhatja a felhasználóktól származó információkat anélkül, hogy a felhasználó felé ebből bármilyen kötelezettsége származna.

A programlicenc azon birtokosainak, akik információkat kívánnak szerezni a programról (i) a függetlenül létrehozott programok vagy más programok (beleértve ezt a programot is) közti információcseréhez, illetve (ii) a kicserélt információk kölcsönös használatához, fel kell venniük a kapcsolatot az alábbi címmel:

IBM Corporation Software Interoperability Coordinator, Department 49XA 3605 Highway 52 N Rochester, MN 55901 U.S.A.

Az ilyen információk bizonyos feltételek és kikötések mellett állnak rendelkezésre, ideértve azokat az eseteket is, amikor ez díjfizetéssel jár.

Jelen dokumentumban található licencprogramokat és a hozzájuk tartozó licenc anyagokat az IBM vásárlói megállapodás vagy a felek azonos tartalmú megállapodása alapján biztosítja.

A dokumentumban megadott teljesítményadatok ellenőrzött környezetben kerültek meghatározásra. Ennek következtében a más működési körülmények között kapott adatok jelentősen különbözhetnek a dokumentumban megadottaktól. Egyes mérések fejlesztői szintű rendszereken kerültek végrehajtásra, így nincs garancia arra, hogy ezek a mérések azonosak az általánosan hozzáférhető rendszerek esetében is. Továbbá bizonyos mérések következtetés útján kerültek becslésre. A tényleges értékek eltérhetnek. A dokumentum felhasználóinak ellenőrizni kell az adatok alkalmazhatóságát az adott környezetben.

A nem IBM termékekre vonatkozó információk a termékek szállítóitól, illetve azok publikált dokumentációiból, valamint egyéb nyilvánosan hozzáférhető forrásokból származnak. Az IBM nem tesztelte ezeket a termékeket, így a nem IBM termékek esetében nem tudja megerősíteni a teljesítményre és kompatibilitásra vonatkozó, valamint az egyéb állítások pontosságát. A nem IBM termékekkel kapcsolatos kérdéseivel forduljon az adott termék szállítóihoz.

Az IBM jövőbeli tevékenységére vagy szándékaira vonatkozó állításokat az IBM mindennemű értesítés nélkül módosíthatja, azok csak célokat jelentenek.

Az IBM termékekre vonatkozóan megadott árak ajánlott kiskereskedelmi árak, amelyek előzetes bejelentés nélkül változhatnak. A forgalmazók árai különbözőek lehetnek.

Jelen információk csak tervezési célokat szolgálnak. A leírtak külön értesítés nélkül megváltozhatnak az említett termék elérhetővé válásáig.

Az információk között példaként napi üzleti tevékenységekhez kapcsolódó jelentések és adatok lehetnek. A valóságot a lehető legjobban megközelítő illusztráláshoz a példákban egyének, vállalatok, márkák és termékek nevei szerepelnek. Minden ilyen név a képzelet szüleménye, és valódi üzleti vállalkozások neveivel és címeivel való bármilyen hasonlóságuk teljes egészében a véletlen műve.

### Szerzői jogi licenc:

A kiadvány forrásnyelvi alkalmazásokat tartalmaz, amelyek a programozási technikák bemutatására szolgálnak a különböző működési környezetekben. A példaprogramokat tetszőleges formában, az IBM-nek való díjfizetés nélkül másolhatja, módosíthatja és terjesztheti fejlesztési, használati, eladási vagy a példaprogram operációs rendszer alkalmazásprogram illesztőjének megfelelő alkalmazásprogram terjesztési céllal. Ezek a példák nem kerültek minden körülmények között tesztelésre. Az IBM így nem tudja garantálni a megbízhatóságukat, javíthatóságukat vagy a program funkcióit. A példaprogramokat tetszőleges formában, az IBM-nek való díjfizetés nélkül másolhatja, módosíthatja és terjesztheti fejlesztési, használati, eladási vagy az IBM alkalmazásprogram illesztőjének megfelelő alkalmazásprogram terjesztési céllal.

Jelen példaprogramok minden másolatának, leszármazottjának vagy kódrészletének tartalmaznia kell a következő szerzői jogi megjegyzést:

(C) (cégnév) (évszám). A kód bizonyos részei az IBM Corp. példaprogramjaiból származnak. Példaprogramok. (C) Copyright IBM Corp. (évszám vagy évszámok) Minden jog fenntartva.

Ha az információkat elektronikus formában tekinti meg, akkor elképzelhető, hogy a fotók és színes ábrák nem jelennek meg.

# <span id="page-44-0"></span>**Védjegyek**

A következő kifejezések az International Business Machines Corporation védjegyei az Egyesült Államokban és/vagy más országokban: Application System/400 AS/400 e (logo) IBM iSeries Operating System/400 OS/400 400

A Lotus, a Freelance és a WordPro az International Business Machines Corporation és a Lotus Development Corporation védjegye az Egyesült Államokban és/vagy más országokban.

A C-bus a Corollary, Inc. védjegye az Egyesült Államokban és/vagy más országokban.

Az ActionMedia, a LANDesk, az MMX, a Pentium és a ProShare az Intel Corporation bejegyzett védjegye az Egyesült Államokban és/vagy más országokban.

A Microsoft, a Windows, a Windows NT és a Windows logo a Microsoft Corporation védjegye az Egyesült Államokban és/vagy más országokban.

Az SET és az SET logó az SET Secure Electronic Transaction LLC védjegye.

A Java, valamint minden Java alapú kifejezés a Sun Microsystems, Inc. védjegye az Egyesült Államokban és/vagy más országokban.

A UNIX a The Open Group bejegyzett védjegye az Egyesült Államokban és más országokban.

Más cégek, termékek és szolgáltatások nevei mások védjegyei vagy szolgáltatás védjegyei lehetnek.

# **A kiadványok letöltésére és kinyomtatására vonatkozó feltételek**

A letöltésre kiválasztott kiadványok használatára vonatkozó engedélyt az alábbi feltételek és kikötések elfogadásának jelzése adja meg.

**Személyes használat:** A Kiadványok reprodukálhatók személyes, nem kereskedelmi célú használatra, valamennyi tulajdonosi feljegyzés megtartásával. A Kiadványok terjesztése, megjelenítése vagy ezek alapján leszármazott munkák készítése az IBM kifejezett engedélye nélkül nem megengedett.

**Kereskedelmi használat:** A Kiadványok reprodukálhatók, terjeszthetők és megjeleníthetők, de kizárólag a vállalaton belül, és csak az összes tulajdonosi feljegyzés megtartásával. Az IBM kifejezett engedélyének hiányában a vállalaton kívül a Kiadványok sem egészükben sem részeikben nem reprodukálhatók, nem terjeszthetők és nem jeleníthetők meg, illetve nem képezhetik leszármazott munkák alapját.

Jelen engedélyben foglalt kifejezett engedélyek kivételével a Kiadványokra, illetve a bennük található információkra, adatokra, szoftverre vagy bármilyen szellemi tulajdonra semmilyen más kifejezett vagy vélelmezett engedély nem vonatkozik.

Az IBM fenntartja magának a jogot, hogy jelen engedélyeket saját belátása szerint bármikor visszavonja, ha úgy ítéli, hogy a Kiadványokat érdekeit sértő módon használják fel, vagy a fenti útmutatásokat nem megfelelően követik.

Jelen információk kizárólag valamennyi vonatkozó törvény és előírás betartásával tölthetők le, exportálhatók és reexportálhatók, beleértve az Egyesült Államok exportra vonatkozó törvényeit és előírásait is. Az IBM A

KIADVÁNYOK TARTALMÁRA VONATKOZÓAN SEMMIFÉLE GARANCIÁT NEM NYÚJT. A KIADVÁNYOK ″ÖNMAGUKBAN″, BÁRMIFÉLE KIFEJEZETT VAGY VÉLELMEZETT GARANCIA VÁLLALÁSA NÉLKÜL KERÜLNEK KÖZREADÁSRA, IDEÉRTVE, DE NEM KIZÁRÓLAG A KERESKEDELMI ÉRTÉKESÍTHETŐSÉGRE ÉS AZ ADOTT CÉLRA VALÓ ALKALMASSÁGRA VONATKOZÓ VÉLELMEZETT GARANCIÁKAT IS.

Valamennyi anyag szerzői jogának birtokosa az IBM Corporation.

A webhelyen található kiadványok letöltésével vagy nyomtatásával jelzi, hogy elfogadja jelen feltételeket és kikötéseket.

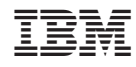

Nyomtatva Dániában